# **Technischer Bericht**

# **Begutachtung Modellvergleich Simulationsmodell RSESim und Simpack**

Version: 1a

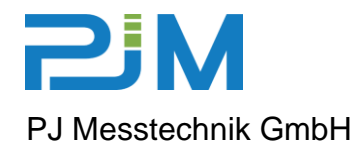

Waagner-Biro-Straße 125 A - 8020 Graz

Phone: +43 (316) 22 84 54 Fax.: +43 (316) 22 84 54 -15

Webpage: www.pjm.co.at

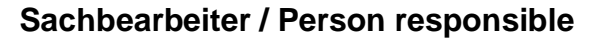

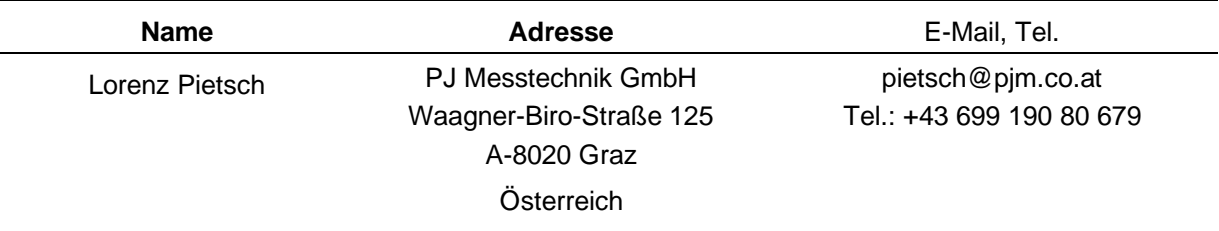

#### **Kontakt Auftraggeber: RAILplus AG**

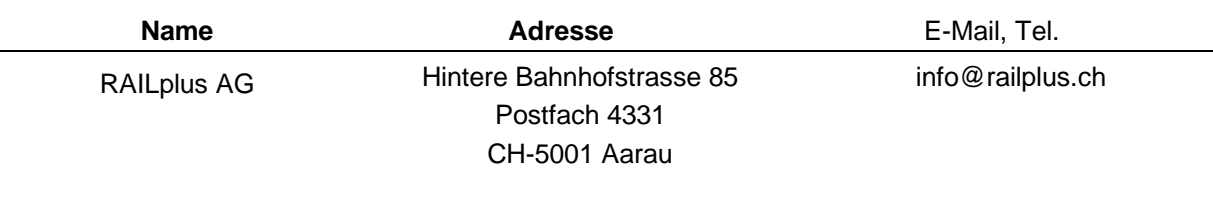

#### **Kontakt RS Engineering AG**

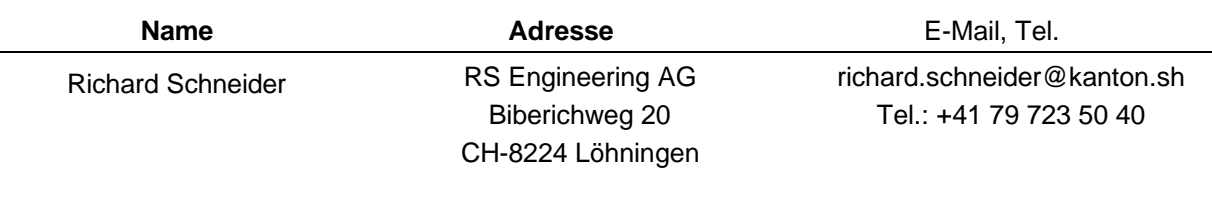

#### **Qualitäts Management PJ Messtechnik GmbH**

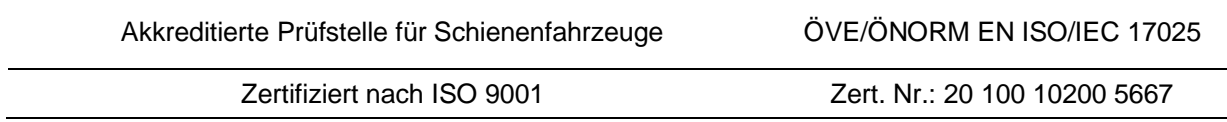

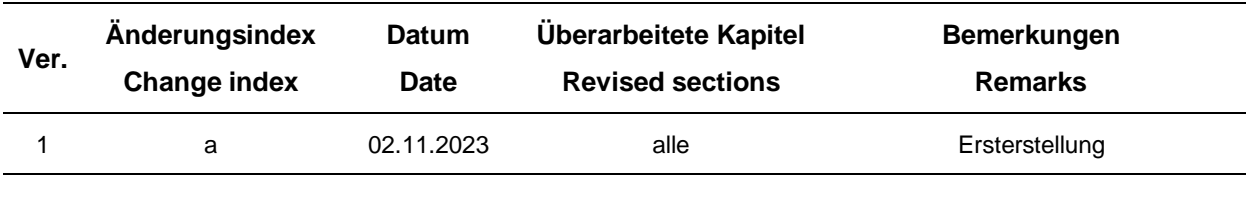

#### **Dokumentenhistorie / Document History**

#### **Signatur / Signature**

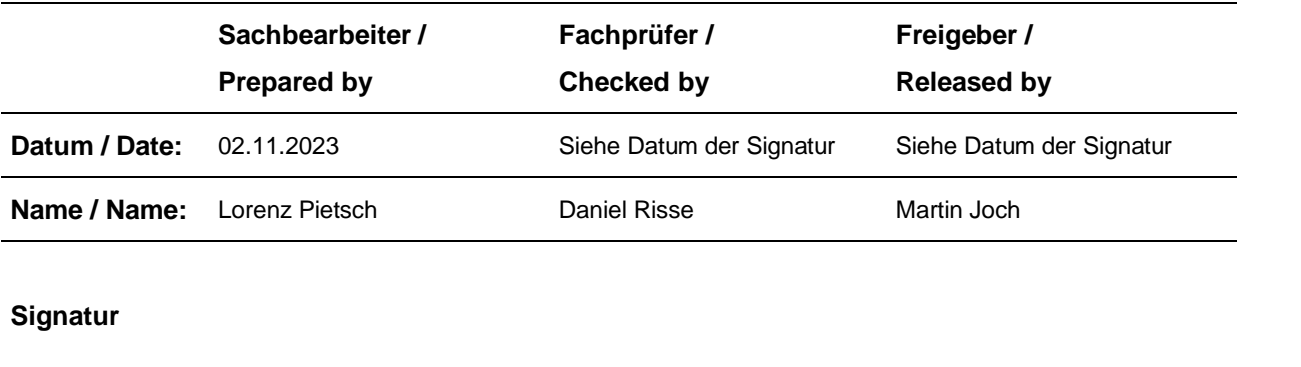

Diese Version ersetzt alle vorhergehenden Versionen und diese sind damit ungültig.

Weitergabe sowie Vervielfältigung dieser Unterlage, Verwertung und Mitteilung ihres Inhaltes sind nicht gestattet, soweit nicht ausdrücklich zugesagt.

© PJ Messtechnik GmbH 2023

#### **Inhaltsverzeichnis**

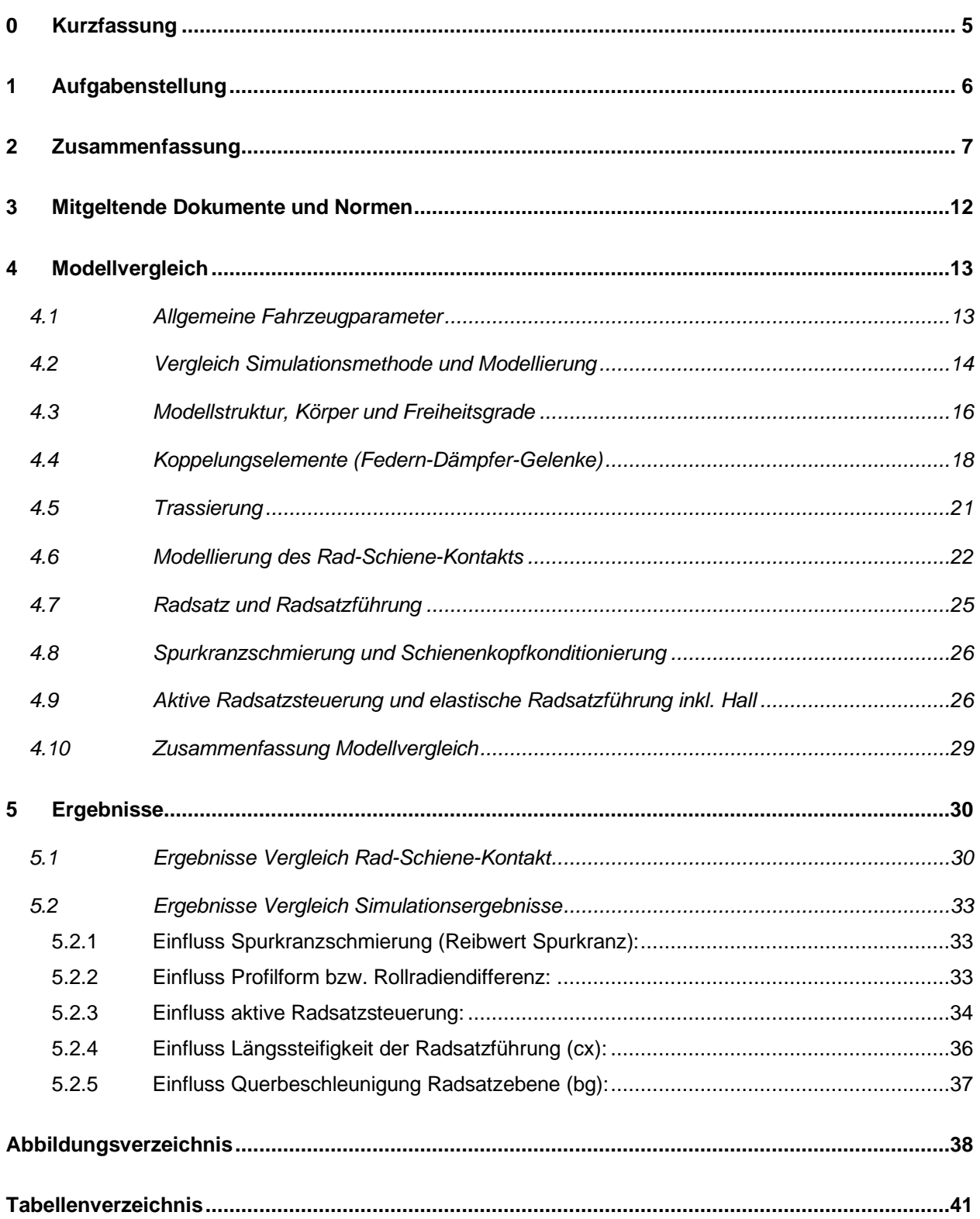

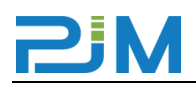

# <span id="page-4-0"></span>**0 Kurzfassung**

Das von RS Engineering AG entwickelte Simulationsmodell entspricht dem Stand der Technik auf dem Gebiet der Mehrkörpersimulation.

Der zur Anwendung kommende Rad-Schienen Kontakt ist sehr detailliert und kann als gleichwertig mit dem in Simpack verwendeten Standard-Kontaktmodell<sup>[1](#page-4-1)</sup> angesehen werden.

Der Modellvergleich zeigt, dass das durch RS Engineering AG entwickelte Modell sowohl qualitativ als auch quantitativ zuverlässige Ergebnisse liefert.

<span id="page-4-1"></span><sup>1</sup> Equivalent Elastic Contact (Elliptischer Kontakt)

# <span id="page-5-0"></span>**1 Aufgabenstellung**

Die Verwendung von dynamischen Mehrkörpersimulationsmodellen zur Untersuchung des fahrtechnischen Verhaltens und Bestimmung von Fahrzeugreaktionen ist schon seit längerer Zeit Stand der Technik und wird bei der Fahrzeugauslegung, aber auch bei der Untersuchung von Fragestellungen zum Fahr- bzw. Verschleißverhalten der Komponenten im System Rad-Schiene eingesetzt. RS Engineering AG verwendet zur Berechnung der Fahrzeugreaktionen ein eigens entwickeltes System basierend auf Matlab<sup>[2](#page-5-1)</sup>.

Im Auftrag von RailPlus ist eine Begutachtung des von RS Engineering AG entwickelten Simulationsmodells hinsichtlich der Punkte Modellaufbau, Kinematik und Rad-Schiene Interaktionsgrößen durchzuführen. Dazu wird ein Fahrzeug, welches durch RS Engineering AG bereits als Simulationsmodell vorliegt, auch als Simpack<sup>[3](#page-5-2)</sup> Modell abgebildet und die Modellierung geprüft. Anschließend soll ein Ergebnisvergleich durchgeführt werden, im Zuge dessen mittels Parametervariation der relevanten Fahrzeugparameter die Übereinstimmung der Modelle in einem möglichst breiten Band an Konfigurationen untersucht wird. Dazu werden die folgenden Parameter variiert:

- der Bogenradius in acht Stufen von 45m-1000m,
- die freie Seitenbeschleunigung (bg) in vier Stufen von 0.8 m/s<sup>2</sup> bis -0.4 m/s<sup>2</sup>,
- der Faktor der aktiven Radsatzsteuerung (0, 1, 0.75, 0.5),
- der Einfluss der Spurkranzschmierung (SKS) mittels Variation des Reibwerts (µ) zwischen Rad und Schiene für die Positionen Lauffläche (LF) und Spurkranz (SK) (Varianten: SKS aus  $\mu$ <sub>LF</sub>=0.4,  $\mu$ <sub>SK</sub>=0.4 und SKS ein  $\mu$ <sub>LF</sub>=0.4,  $\mu$ <sub>SK</sub>=0.15),
- die Längssteifigkeit(cx) der Radsatzführung (Standard, HALL)
- zwei Radprofile mit unterschiedlicher Rollradiendifferenz (dr=0 mm, dr=4 mm).

Die Ergebnisse werden als Diagramme oder in Tabellenform dargestellt und interpretiert.

<span id="page-5-1"></span><sup>2</sup> Matlab ist eine kommerzielle Software vor allem für numerische Berechnungen mithilfe von Matrizen zur Lösung mathematischer Probleme und zur grafischen Darstellung der Ergebnisse.

<span id="page-5-2"></span><sup>&</sup>lt;sup>3</sup> Simpack ist eine allgemeine Simulationssoftware für Mehrkörpersysteme (MKS), mit welcher mechanische Systeme simuliert werden, um Bewegung, Kopplungskräfte und Belastungen zu bestimmen.

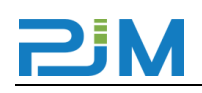

# <span id="page-6-0"></span>**2 Zusammenfassung**

Im Auftrag von RAILplus ist das Simulationsmodell von RS Engineering AG zu beurteilen sowie mittels Vergleichsrechnungen mit Simpack zu bewerten. Zu diesem Zweck wird durch PJM ein Modell desselben Fahrzeugs in Simpack entwickelt. Zur Abbildung des Rad-Schienen-Kontakts wird in Simpack die Methode *Equivalent Elastic Contact* verwendet, welche de facto als Industriestandard für Simulationen des dynamischen Fahrzeugverhaltens gilt. Im Zuge des Ergebnisvergleichs soll mittels Parametervariation der relevanten Fahrzeugparameter die Übereinstimmung der Modelle in einem möglichst breiten Band an Konfigurationen geprüft werden. In Summe werden so 560 Varianten der Fahrzeugmodelle untersucht.

Beim Modellvergleich wird der Schwerpunkt der Untersuchung auf die folgenden Bereiche gelegt:

- Vergleich Modellierung
- Vergleich RS-Kontakt (Excel Plots Querverschiebung)
- Vergleich der Ergebnisse Simpack vs RSESim: RS-Kräfte, Verlagerungseigenschaften, Position Kontaktpunkte und Kontaktwinkel, Verschleißwerte

Die Modellierung wurde durch Studium der Modellbeschreibung [1,2], Ergebnisvergleich und Rückfragen bzw. Abstimmung mit RS Engineering AG geprüft. Das vorliegende Modell kann nach Betrachtung der Modellierungsmethodik, der Abbildung von Kraftelementen (Federn, Dämpfer), der Masseneigenschaften und des Rad-Schiene-Kontakts durchwegs als am Stand der Technik bezeichnet werden. Dabei zeigt sich speziell in der Implementierung des Rad-Schiene Kontakts ein hoher Detaillierungsgrad. Dies ist vor allem bei der Untersuchung des Fahrverhaltens von Schienenfahrzeugen wichtig, da es sich stark auf die exakte Ermittlung der Rad-Schiene-Interaktionsgrößen (u.a. Kräfte, Schlupfe, Verschleiß, Berührpunkte) auswirkt.

Die Prüfung der quasistatischen Verlagerungseigenschaften wird u.a. mittels Vergleichs der Querbeschleunigung auf Radsatz-, Drehgestell- und Wagenkastenebene umgesetzt. Ein Beispiel ist dazu in [Abbildung 1](#page-7-0) für die Wagenkastenquerbeschleunigung dargestellt. Stimmt diese (im Mittel) überein, so sind die Verlagerungseigenschaften (Wankverhalten)

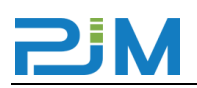

der Modelle vergleichbar. Im Zuge dieser Betrachtung werden auch der Wankwinkel, das Moment des Wankstabilisators und die Be- bzw. Entlastung der bogenäußeren bzw. -inneren Sekundärfeder geprüft. Zur Darstellung in [Abbildung 1](#page-7-0) ist noch zu ergänzen, dass hier die strichlierte Kurve bereits in gefilterter Form zum Vergleich herangezogen wurde und daher weniger dynamisches Verhalten zeigt.

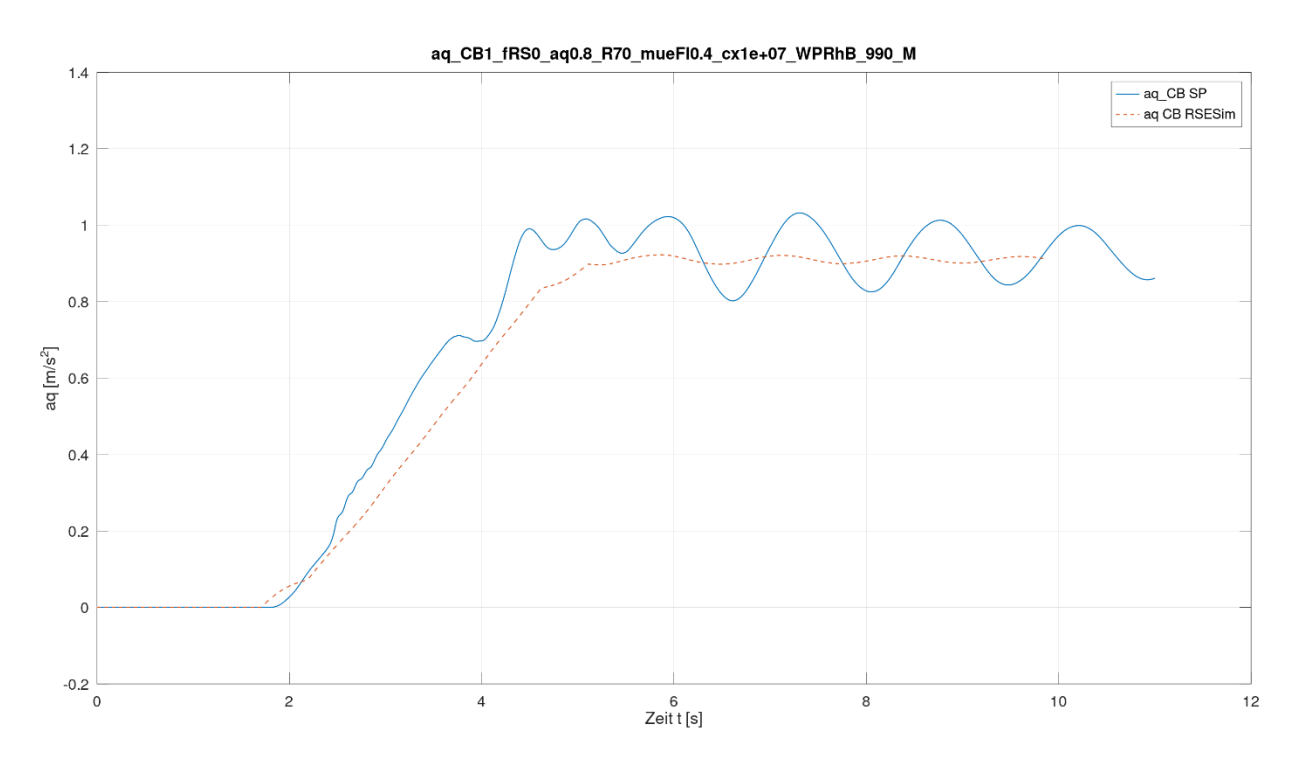

<span id="page-7-0"></span>**Abbildung 1:** Vergleich Querbeschleunigung Wagenkasten (SP-RSESim)

Die Prüfung des Rad-Schiene-Kontakts erfolgte im ersten Schritt über den Vergleich ausgewählter Ergebnisplots, welche die Veränderung der Ergebnisgrößen über der Querverschiebung des Radsatzes im Gleis darstellen. Als Beispiel ist in [Abbildung 2](#page-8-0) der Verlauf des Kontaktpunkts am Rad quer (y) und vertikal (z) dargestellt. Die Übereinstimmung ist sowohl qualitativ als auch quantitativ klar ersichtlich. In den gezeigten Diagrammen ist die Profilpaarung 46E1 (Schienenprofil) und RhB\_990\_M (Radprofil) dargestellt. Für das zweite untersuchte Radprofil RTE29500\_MS\_A ist die Übereinstimmung ebenfalls von ähnlich guter Qualität.

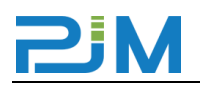

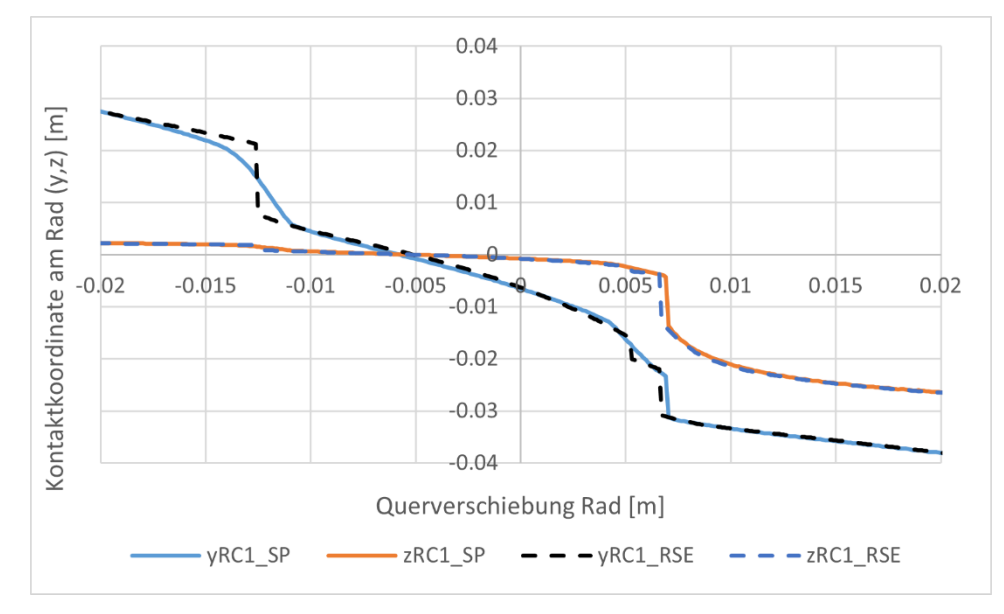

<span id="page-8-0"></span>**Abbildung 2:** Verlauf Kontaktpunkt am Rad quer (y) und vertikal (z), SP vs RSESim

Um die Übereinstimmung im Verschleißverhalten sicherzustellen, wurden die Rad-Schiene-Kräfte sowie die spezifische Reibarbeit Wb ebenfalls vergleichend geprüft. In [Abbildung 3](#page-8-1) ist als Beispiel die Führungskraft Y am bogenäußeren Rad des führenden Radsatzes abgebildet. Weiter ist in [Abbildung 4](#page-9-0) im ersten Diagramm die spezifische Reibarbeit Wb an der Lauffläche des bogenäußeren Rads und im zweiten Diagramm ebenfalls Wb jedoch für den Kontakt am Spurkranz dargestellt. Diese Darstellungen sollen den Verlauf der Ergebnisgrößen über die verschiedenen untersuchten Bogenradien zeigen.

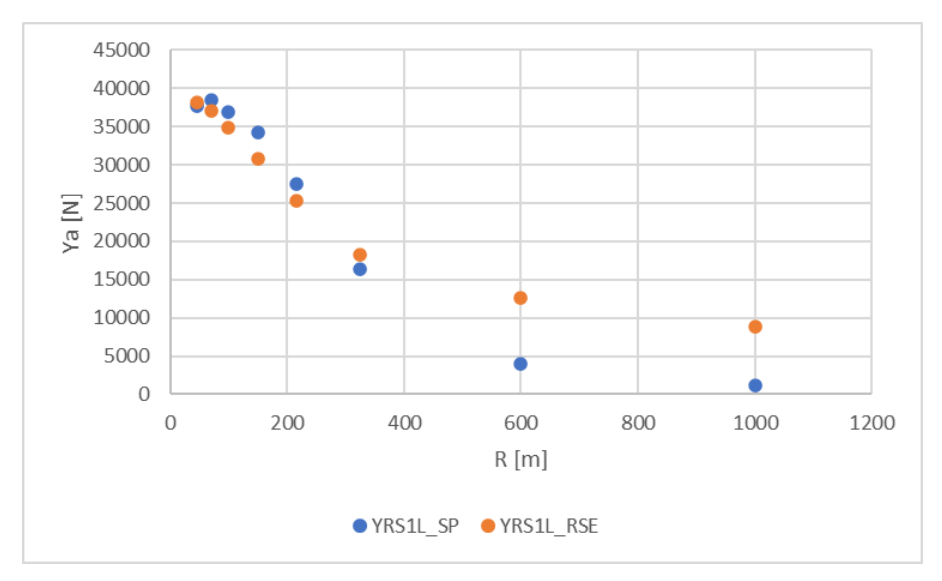

<span id="page-8-1"></span>**Abbildung 3:** Verlauf Führungskraft äußeres Rad RS1 (Ya) über Bogenradius

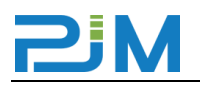

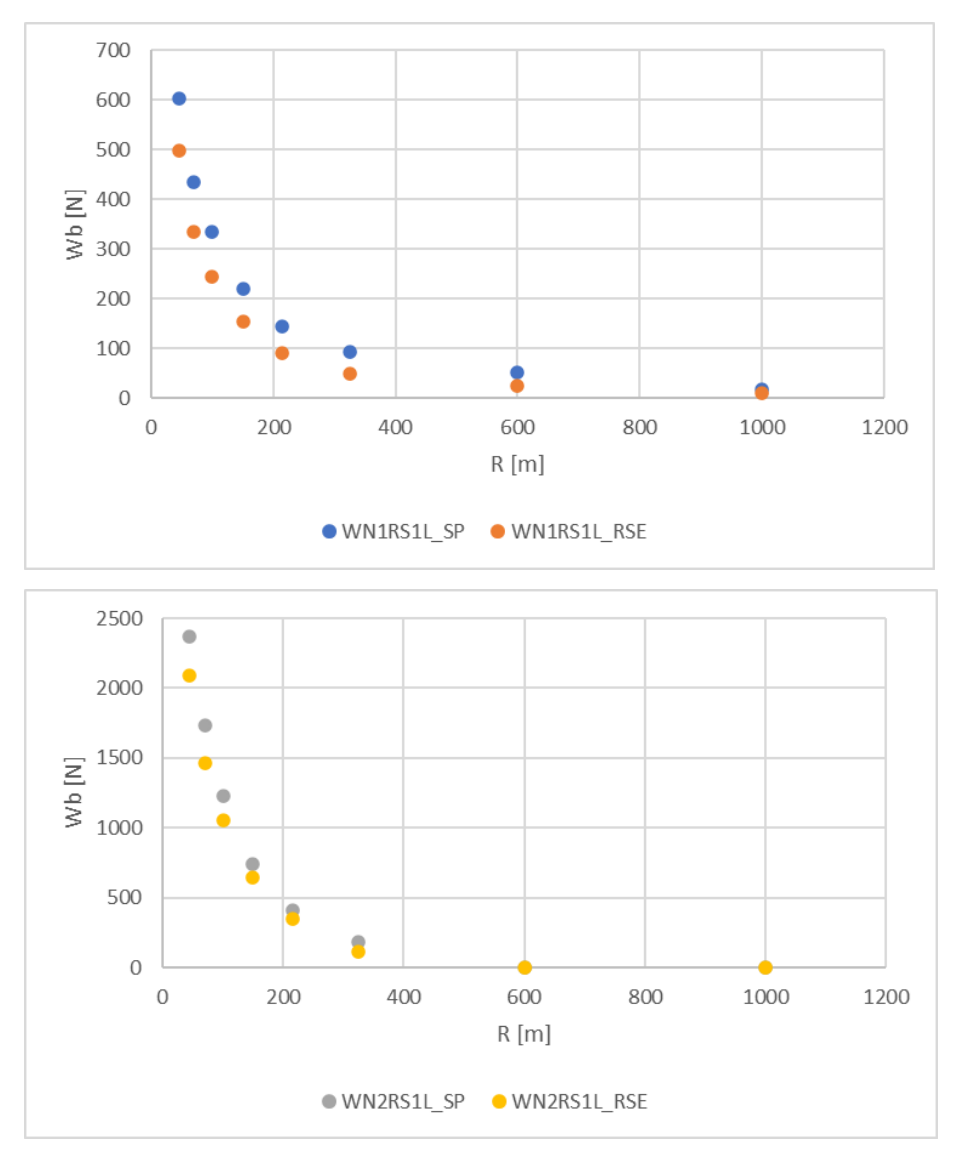

<span id="page-9-0"></span>**Abbildung 4:** Verlauf Wb äußeres Rad RS1 über Bogenradius (Kontaktpunkt 1 oben, 2 unten)

In weiterer Folge wurde der Rad-Schiene-Kontakt auch durch den Vergleich des Kontaktwinkels und der Kontaktpunkte bei Variation der Simulationsparameter (z.B. Radius) untersucht. In der folgenden Darstellung ist dazu der Kontaktwinkel über dem Bogenradius aufgetragen. Hier lässt sich auch der Zweipunktkontakt im unteren Radienbereich bis 325m bzw. der Übergang auf Einpunktkontakt in den Bögen mit größerem Radius gut erkennen.

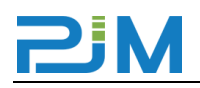

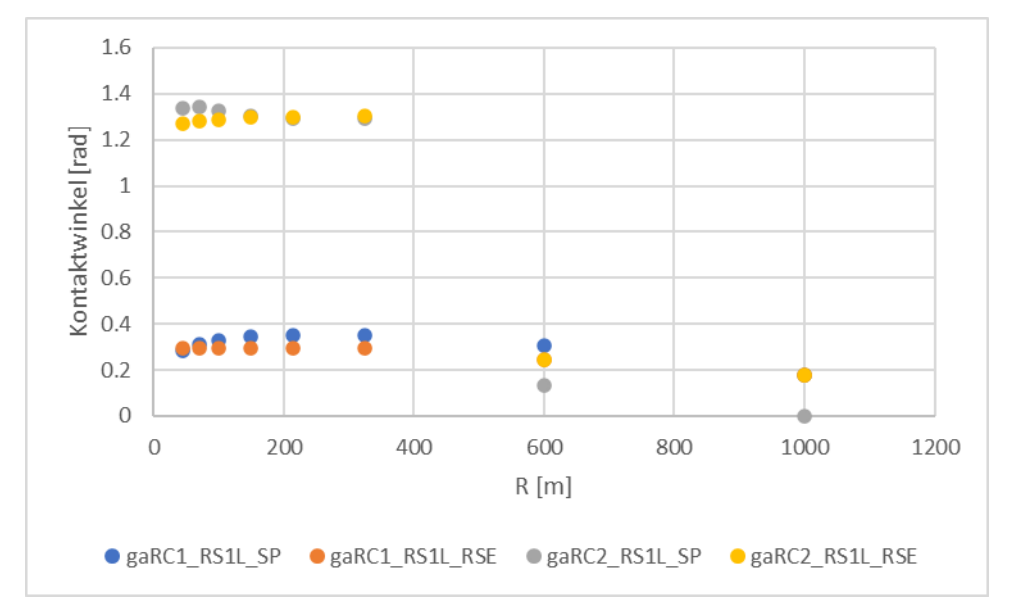

<span id="page-10-0"></span>**Abbildung 5:** Verlauf des Kontaktwinkels am bogenäußeren Rad RS1 über dem Bogenradius R

Zusammenfassend ist an dieser Stelle nochmals die sehr detaillierte Modellierung des Rad-Schiene-Kontakts und der zugehörigen Interaktionsgrößen hervorzuheben, da dies der Schlüssel zu einer auch physikalisch korrekten Bestimmung der Ergebnisgrößen ist. Unter Berücksichtigung der Vielzahl der durchgeführten Untersuchungen und Vergleiche lässt sich abschließend sagen, dass das Modell sowohl für vergleichende Berechnungen als auch für absolute Betrachtungen geeignet ist.

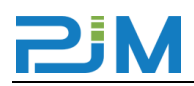

# <span id="page-11-0"></span>**3 Mitgeltende Dokumente und Normen**

[1] RSE 2022-002 MS-Modellierung\_V04.pdf [2] RSE\_FIMO\_Daten\_Verifikation\_PJM\_V08.xlsx [R1] EN 14363:2016

# <span id="page-12-0"></span>**4 Modellvergleich**

#### <span id="page-12-1"></span>**4.1 Allgemeine Fahrzeugparameter**

Bei dem untersuchten Fahrzeug handelt es sich um vierteilige elektrische Triebzüge der Rhätischen Bahn mit der RhB-Bezeichnung ABe 4/16 (RTZ). Sie bestehen aus einem Triebwagen, welcher mit zwei Triebdrehgestellen ausgestattet ist, zwei Mittelwagen und einem Steuerwagen. Für den Modellvergleich wird das führende Triebdrehgestell des Triebwagens und das vordere Laufdrehgestell des ersten Mittelwagens betrachtet. [Abbildung 6](#page-12-2) enthält eine Typenskizze des untersuchten Fahrzeugs und zeigt die Position der untersuchten Fahrwerke. Die Fahrtrichtung ist dabei basierend auf der Typenskizze nach rechts gewählt, d.h. mit dem Triebwagen an der Zugspitze.

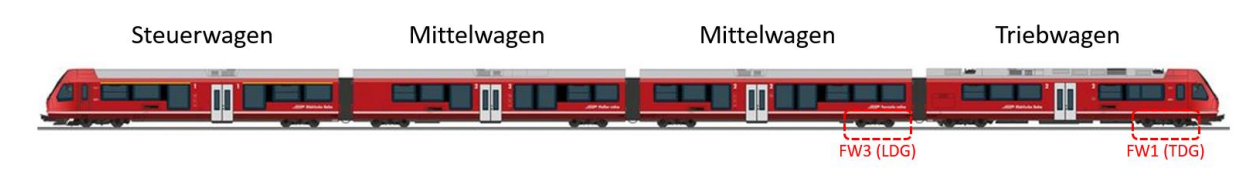

<span id="page-12-2"></span>**Abbildung 6:** Typenskizze Vergleichsfahrzeug RhB RTZ

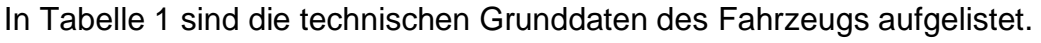

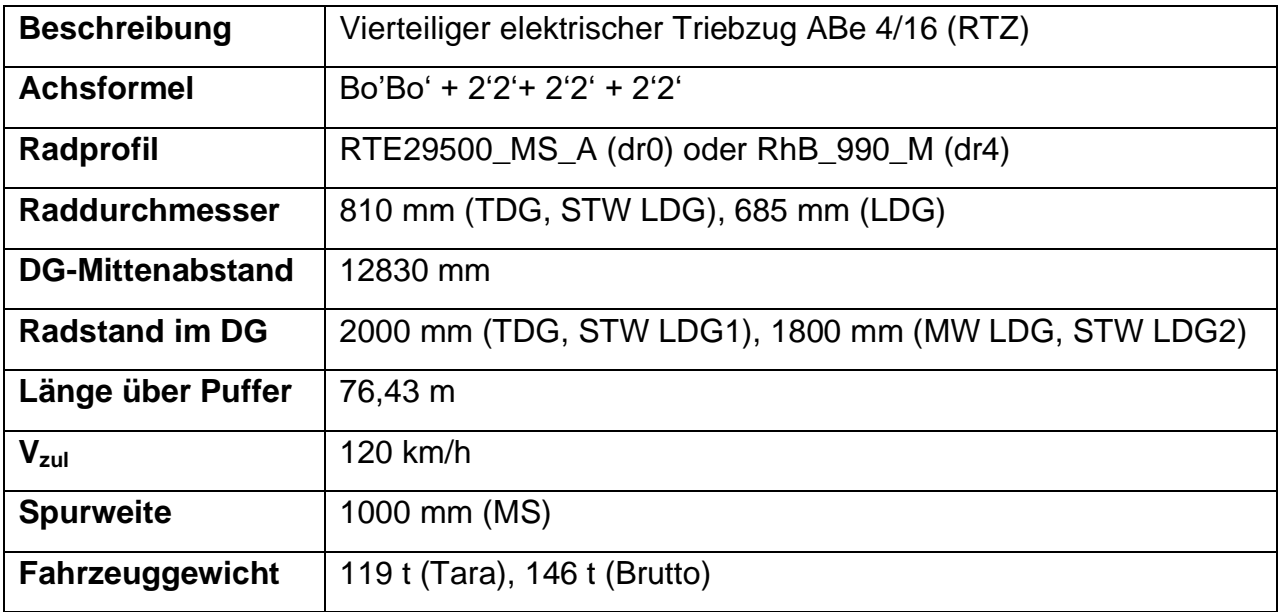

<span id="page-12-3"></span>**Tabelle 1:** Übersicht Parameter Fzg.

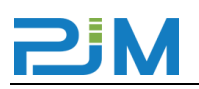

#### <span id="page-13-0"></span>**4.2 Vergleich Simulationsmethode und Modellierung**

Laut Modellbeschreibung [1] setzt RSESim bei der Berechnung der Simulationsergebnisse auf Matlab und die integrierten Funktionen zur numerischen Integration. Die Details zur mathematischen Abbildung nach dem Prinzip von Euler sind in der Modellbeschreibung [1] in Kapitel 3 beschrieben und erfüllen die Anforderungen. Das Modell bildet die relevanten Fahrzeugkomponenten mit gleicher Detailtiefe wie in Simpack Modellen üblich ab. In [Abbildung 7](#page-13-1) ist ein Gesamtüberblick des RSESim-Modells zu sehen, während [Abbildung 8](#page-13-2) eine Detaildarstellung des Fahrwerkmodells enthält.

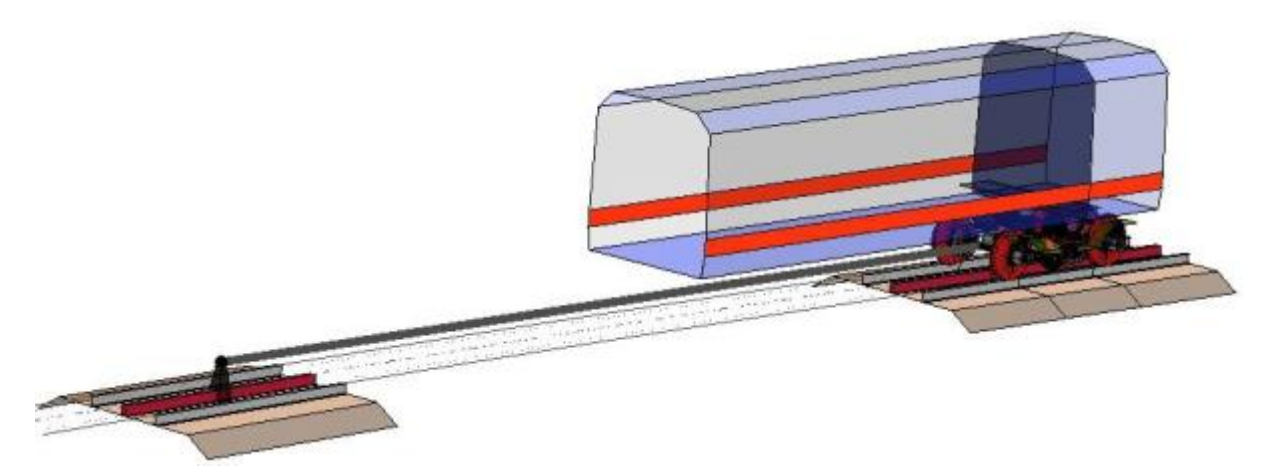

**Abbildung 7:** MKS-Modell des untersuchten Fahrzeugs in RSESim (EW und MW durch Parameteränderung abgebildet)

<span id="page-13-2"></span><span id="page-13-1"></span>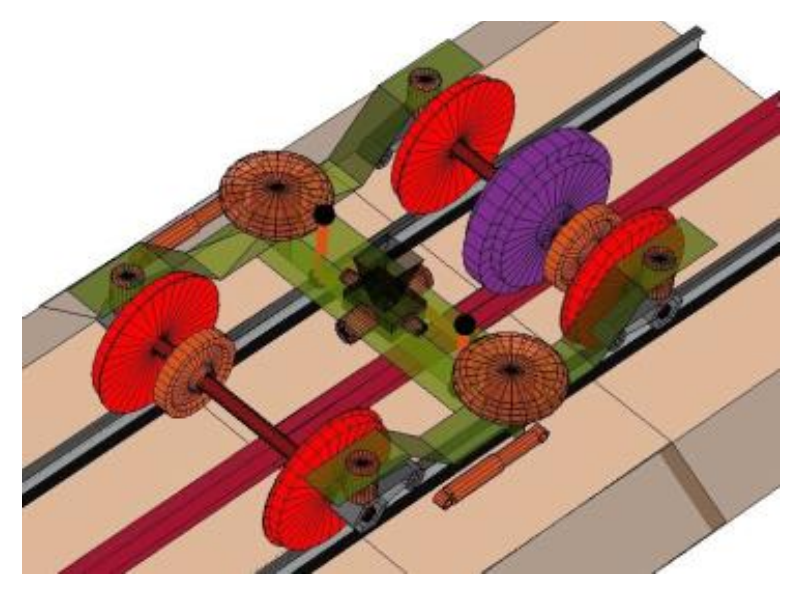

**Abbildung 8:** MKS-Modell des Fahrwerks in RSESim

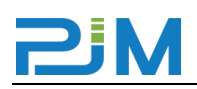

SIMPACK ist ein Standard-Softwarepaket zur Berechnung der Fahrzeugdynamik von Schienenfahrzeugen. Für alle Simulationen, welche zur Modellvalidierung durchgeführt wurden, kam SIMPACK in der Version 2022 zur Anwendung.

Die SIMPACK-Modelle der untersuchten Fahrzeuge sind nichtlinear und bestehen aus den folgenden Hauptkomponenten:

- Starre Körper, definiert durch Masse, Schwerpunkt und Trägheitstensor
- Gelenke, welche die Art der Bewegung und den Freiheitsgrad jedes Körpers definieren.
- Kraftelemente zur Verbindung der Körper
- Nichtlineare Rad-Schiene-Kontaktelemente
- **Gleistrassierung**

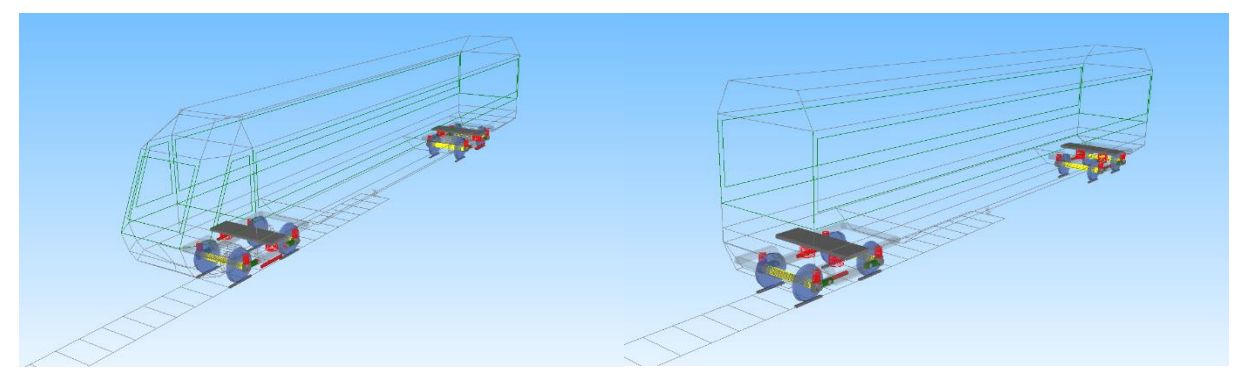

**Abbildung 9:** MKS Modelle des untersuchten Fahrzeugs in Simpack (Endwagen li., Mittelwagen re.)

<span id="page-14-0"></span>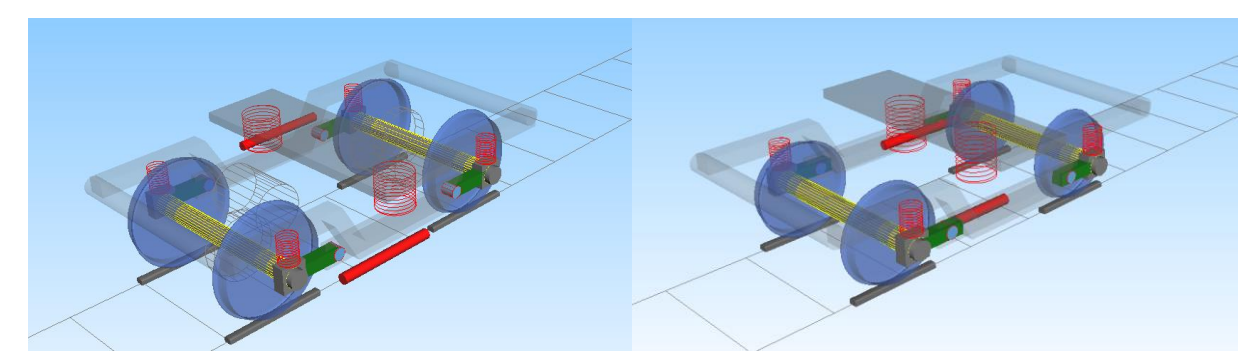

<span id="page-14-1"></span>**Abbildung 10:** MKS Modelle der Fahrwerke in Simpack (TDG EW li., LDG MW re.)

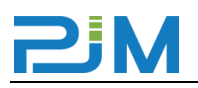

#### <span id="page-15-0"></span>**4.3 Modellstruktur, Körper und Freiheitsgrade**

Für das von RSESim zur Berechnung genutzte Modell gilt die folgende Beschreibung: Das Modell besteht aus insgesamt neun Massen, einem Wagenkasten, einem Fahrwerkrahmen, zwei Radsätzen und vier Rädern. Die entsprechenden Freiheitsgrade sind [Tabelle 2](#page-15-1) zu entnehmen.

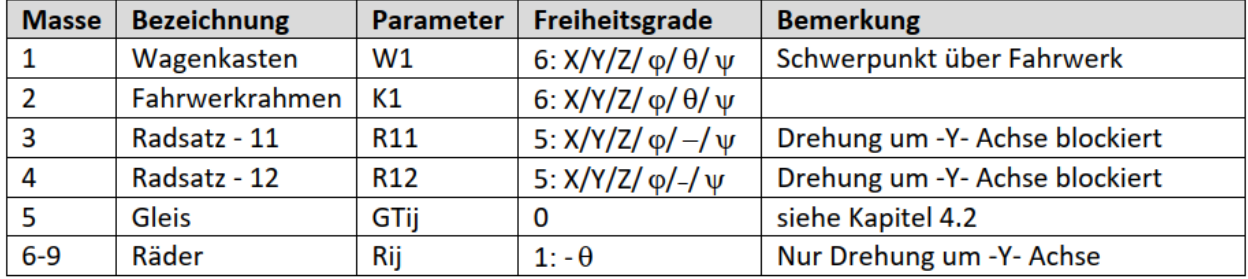

<span id="page-15-1"></span>**Tabelle 2:** Körper (Massen) und Freiheitsgrade des RSESim Modells

Die für die Modellierung gewählte Modellstruktur des RSESim Modells ist [Abbildung 11](#page-15-2) zu entnehmen.

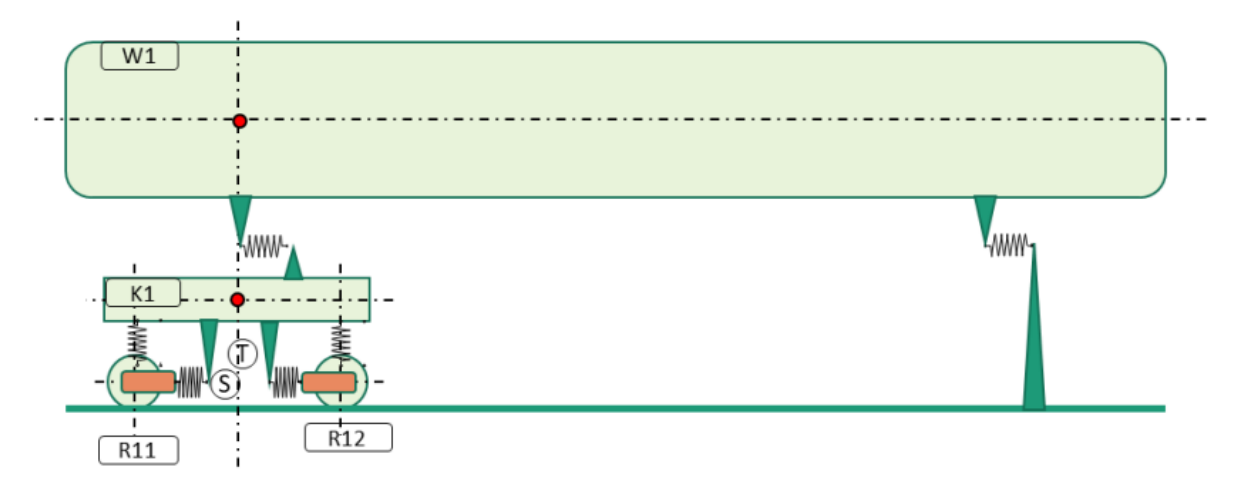

<span id="page-15-2"></span>**Abbildung 11:** Modellstruktur RSESim

Bei der Erstellung des Simpack Modells zur Validierung wurde der grundlegenden Modellstruktur gefolgt. Die Modellstruktur des Simpack Modells ist in [Abbildung 12](#page-16-0) zu sehen.

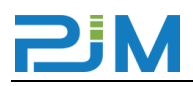

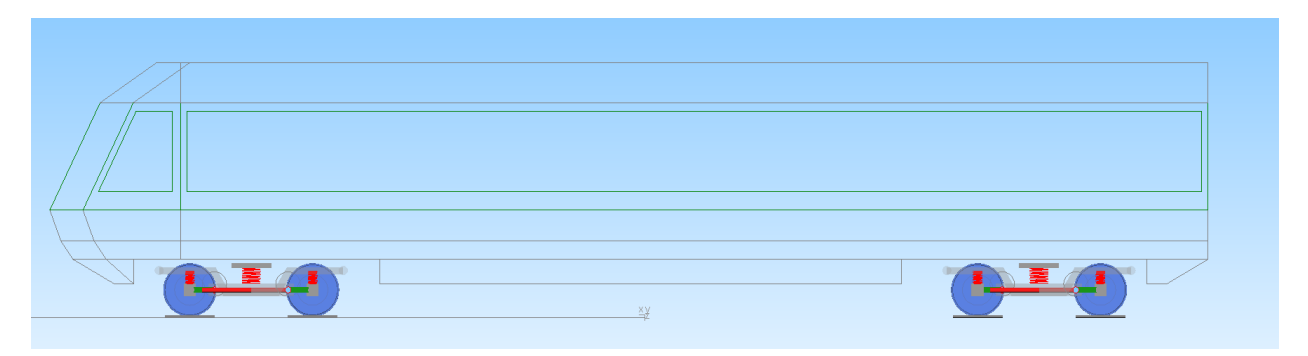

<span id="page-16-0"></span>**Abbildung 12:** Modellstruktur Simpack-Modell

[Tabelle 3](#page-16-1) zeigt die für die Modellierung des Fahrzeugs in Simpack verwendeten Körpertypen, bzw. die resultierenden Freiheitsgrade.

| Name                     | from              | lto                                                                                  | <b>Type</b> | <b>DOF</b>                       | <b>Remark</b>          |
|--------------------------|-------------------|--------------------------------------------------------------------------------------|-------------|----------------------------------|------------------------|
| \$J_EWA                  | \$M_lsys          | \$M EWA BRF                                                                          |             | $9 5: -/Y/Z/\varphi/\theta/\psi$ | v-konst. entlang Gleis |
| \$J Radsatz 1            | \$M_lsys          | \$M Radsatz 1 BRF                                                                    |             | 7 6: X/Y/Z/φ/θ/ψ                 |                        |
| $\mathsf{S}$ J Radsatz 2 | \$M_lsys          | \$M Radsatz 2 BRF                                                                    |             | 7 6: Χ/Υ/Ζ/φ/θ/ψ                 |                        |
| \$J_Radsatz_3            | \$M_Isys          | \$M Radsatz 3 BRF                                                                    |             | 7 6: X/Y/Z/φ/θ/ψ                 |                        |
| \$J Radsatz 4            | \$M_Isys          | \$M Radsatz 4 BRF                                                                    |             | 7 6: Χ/Υ/Ζ/φ/θ/ψ                 |                        |
|                          |                   | SS TDG1.\$J Achslager 1 L SS TDG1.\$M Radsatz 1 SS TDG1.\$M Achslager 1 L Lager      |             | $2 1:-/-/-/-/(-/0/-)$            | Drehung um Y-Achse     |
|                          |                   | \$S_TDG1.\$J_Achslager_1_R  \$S_TDG1.\$M_Radsatz_1  \$S_TDG1.\$M_Achslager_1_R_Lager |             | $2 1:-/-/-/-/0$                  | Drehung um Y-Achse     |
|                          |                   | \$S_TDG1.\$J_Achslager_2_L_ \$S_TDG1.\$M_Radsatz_2_ \$S_TDG1.\$M_Achslager_2_L_Lager |             | $2 1:-/-/-/-/0$                  | Drehung um Y-Achse     |
|                          |                   | \$S TDG1.\$J Achslager 2 R  \$S TDG1.\$M Radsatz 2  \$S TDG1.\$M Achslager 2 R Lager |             | $2 1:-/-/-/-/0$                  | Drehung um Y-Achse     |
| SS TDG1.\$J DGR          | \$S TDG1.\$M Isys | <b>SS TDG1.\$M DGR BRF</b>                                                           |             | 7 6: X/Y/Z/φ/θ/ψ                 |                        |
| SS TDG1.\$J Traverse     | ȘM EWA TV DG1     | \$S_TDG1.\$M_Traverse_BRF                                                            |             | $0 0:-/-/-/-/-/-/$               | Mit WK fix verbunden   |
|                          |                   | SS TDG2.\$J Achslager 1 L SS TDG2.\$M Radsatz 1 SS TDG2.\$M Achslager 1 L Lager      |             | $2 1:-/-/-/-/0$                  | Drehung um Y-Achse     |
|                          |                   | \$S TDG2.\$J Achslager 1 R  \$S TDG2.\$M Radsatz 1  \$S TDG2.\$M Achslager 1 R Lager |             | $2 1:-/-/-/-/0$                  | Drehung um Y-Achse     |
|                          |                   | \$S_TDG2.\$J_Achslager_2_L  \$S_TDG2.\$M_Radsatz_2_ \$S_TDG2.\$M_Achslager_2_L_Lager |             | $2 1:-/-/-/-/0$                  | Drehung um Y-Achse     |
|                          |                   | \$S_TDG2.\$J_Achslager_2_R  \$S_TDG2.\$M_Radsatz_2_ \$S_TDG2.\$M_Achslager_2_R_Lager |             | $2 1:-/-/-/-/0$                  | Drehung um Y-Achse     |
| \$S TDG2.\$J DGR         | \$S_TDG2.\$M_Isys | \$S TDG2.\$M DGR BRF                                                                 |             | 7 6: Χ/Υ/Ζ/φ/θ/ψ                 |                        |
| SS TDG2.\$J Traverse     | \$M EWA TV DG2    | \$S TDG2.\$M Traverse BRF                                                            |             | $0 0:-/-/-/-/-/-/(-$             | Mit WK fix verbunden   |

<span id="page-16-1"></span>**Tabelle 3:** Körper und Freiheitsgrade des Simpack-Modells

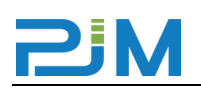

#### <span id="page-17-0"></span>**4.4 Koppelungselemente (Federn-Dämpfer-Gelenke)**

Die Körper, welche die Massen des Fahrzeugs abbilden, sind mit Koppelungselementen, das sind im wesentlichen Federn, Dämpfer und Gelenke, verbunden. [Abbildung 13](#page-17-1) zeigt dazu schematisch die Verbindungen des RSESim Modells. Die seitlich angeordneten Tragfedern sind als lineare, dreidimensionale Feder-/Dämpferelemente ausgeführt. Der Wankstabilisator wird als reine Torsionsfeder in der Mitte des Fahrwerks angeordnet. Die progressive Querfederung wird als Gummipuffer modelliert. Im Weiteren sind zwei Schlingerdämpfer zwischen Wagenkasten und Fahrwerkrahmen angeordnet.

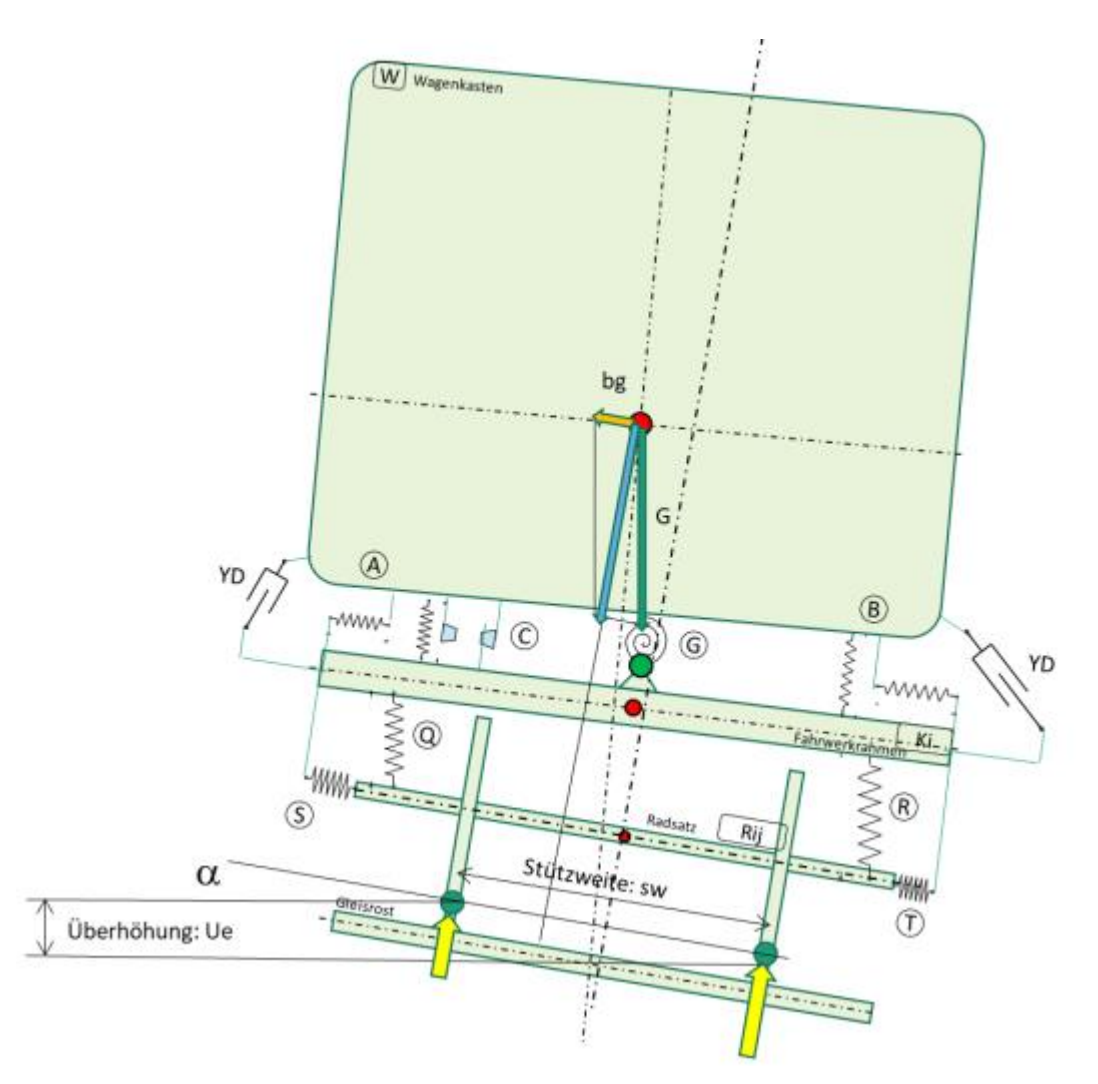

<span id="page-17-1"></span>**Abbildung 13:** Übersicht der Federungs- und Dämpfungselemente des RSESim-Modells

#### <span id="page-18-1"></span>**Tabelle 4:** Abstände der Federungselemente

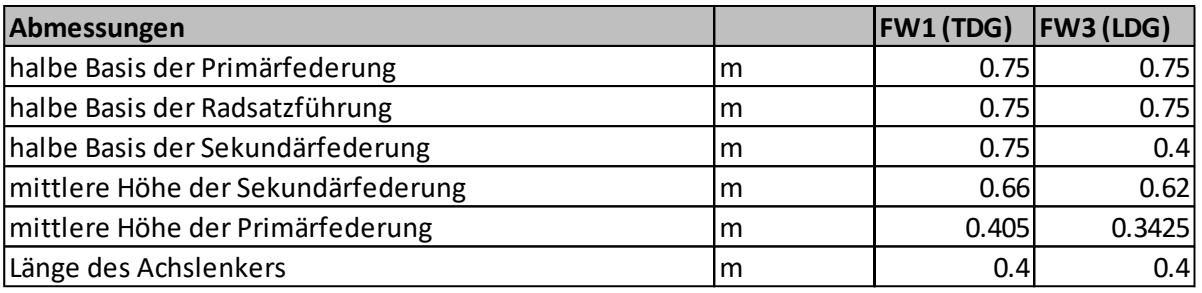

<span id="page-18-2"></span>**Tabelle 5:** Steifigkeitswerte der Federungselemente

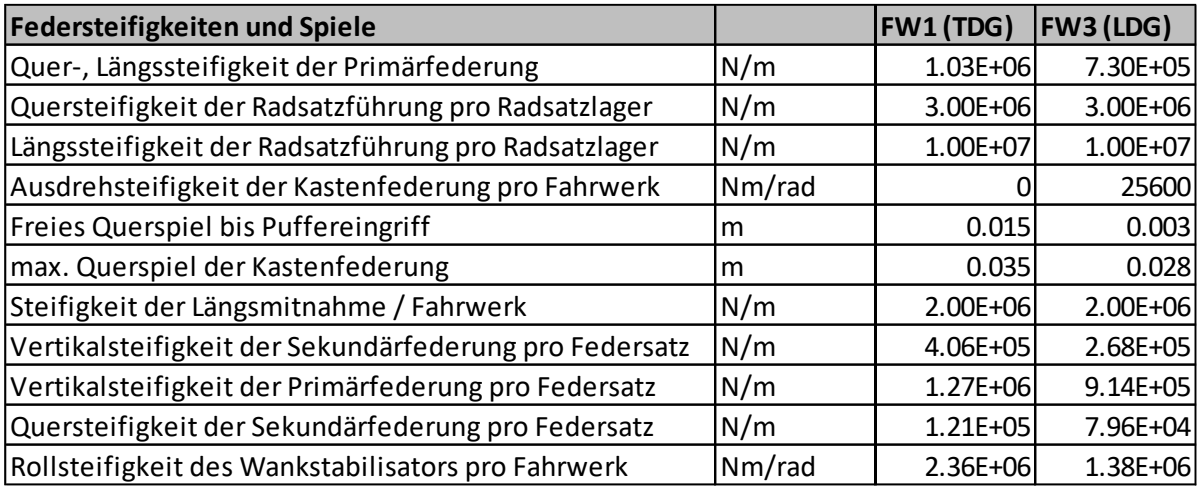

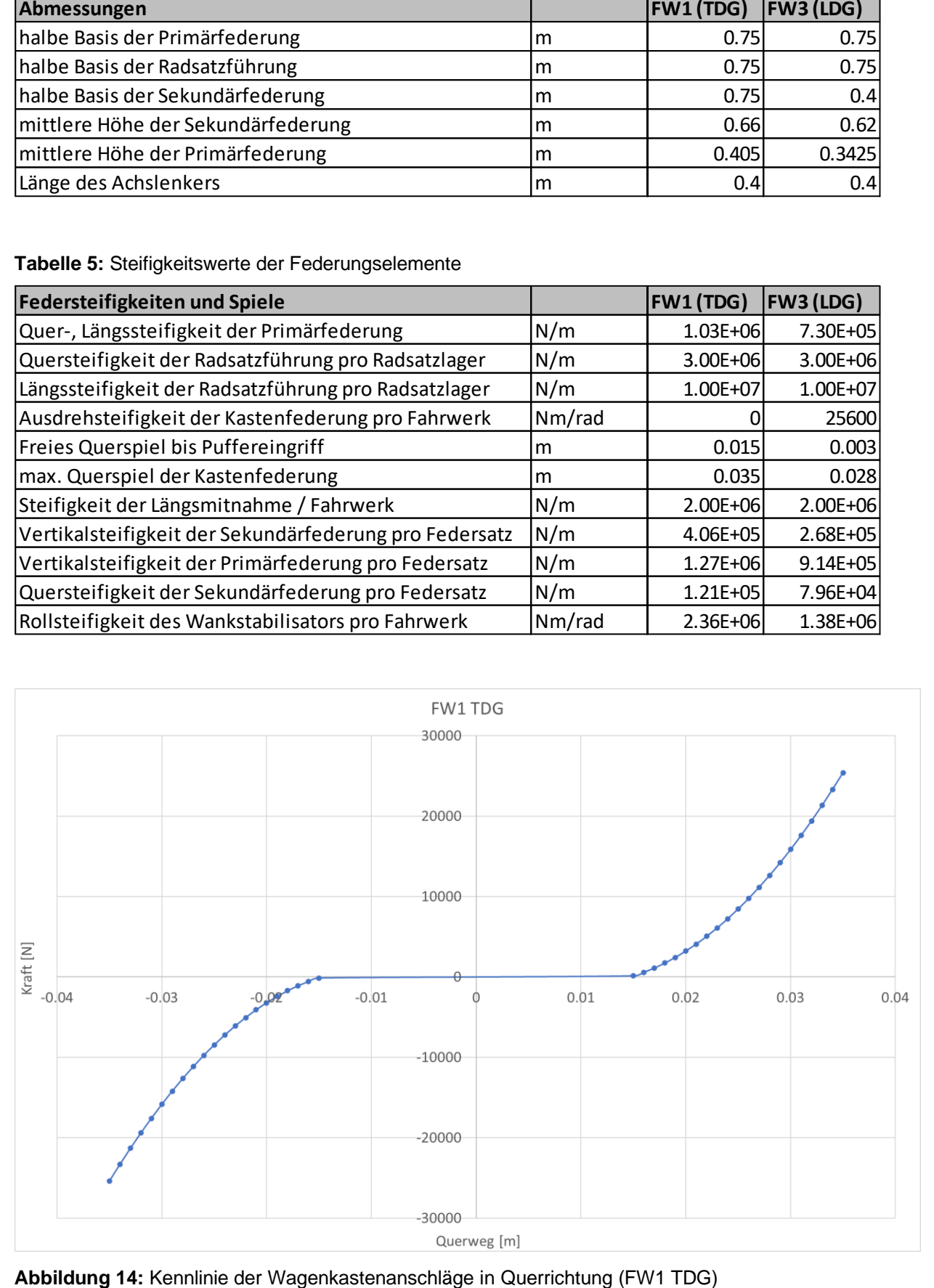

<span id="page-18-0"></span>

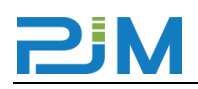

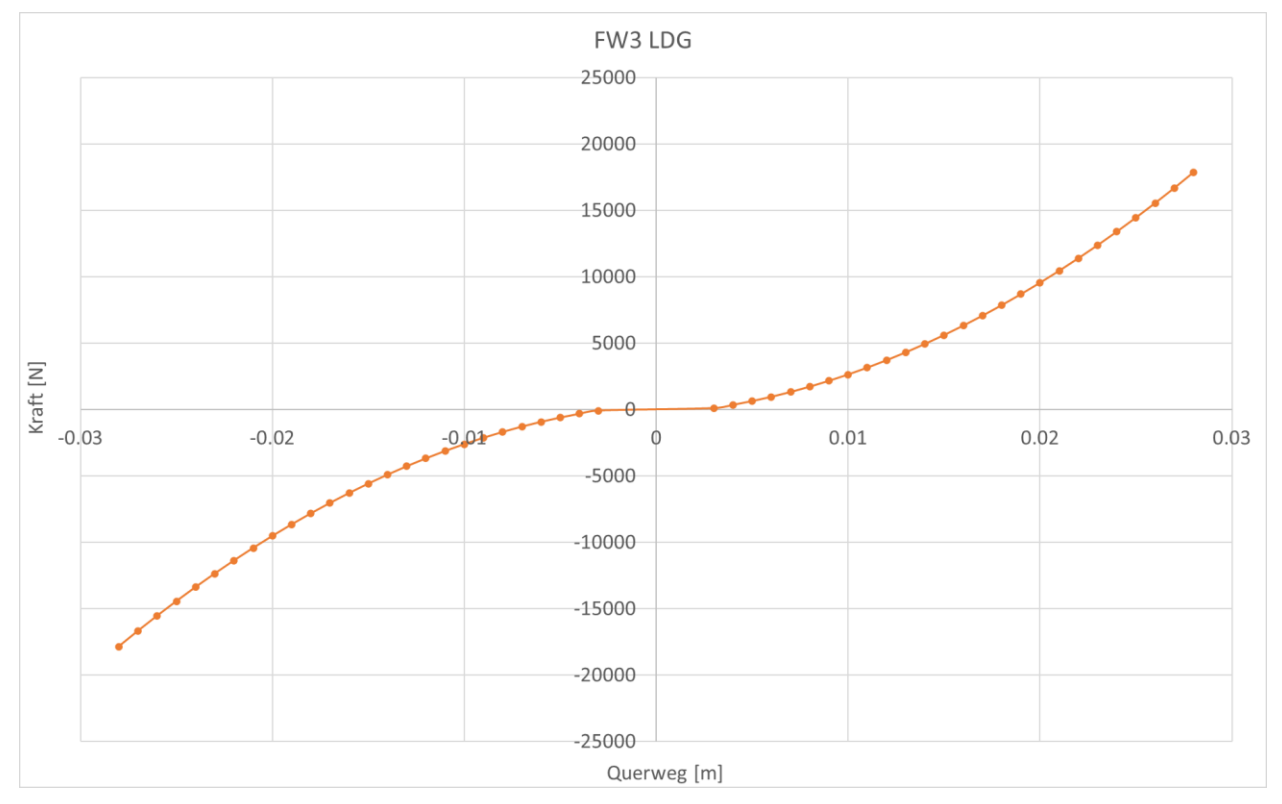

<span id="page-19-1"></span>**Abbildung 15:** Kennlinie der Wagenkastenanschläge in Querrichtung (FW3 LDG)

Das Simpack-Modell folgt der Modellierung der Koppelungselemente des RSESim-Modells. Die [Abbildung 16](#page-19-0) zeigt die Positionierung der einzelnen Elemente.

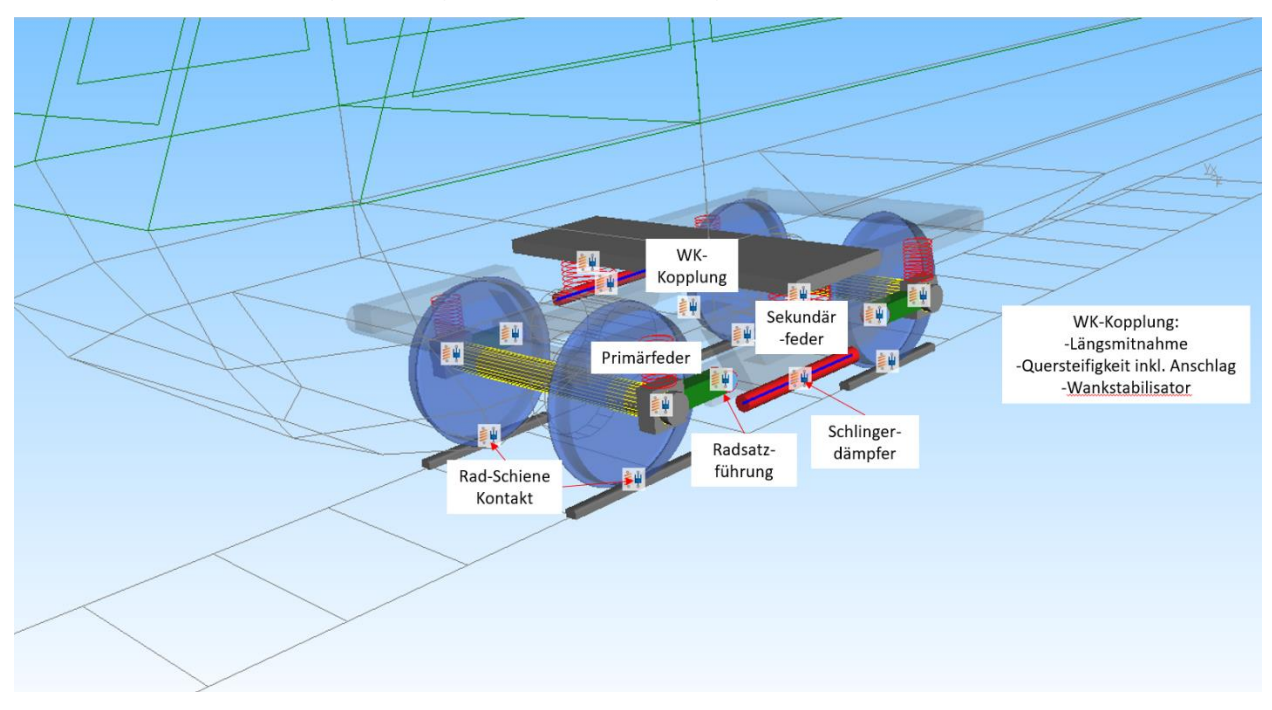

<span id="page-19-0"></span>**Abbildung 16:** Übersicht der Federungs- und Dämpfungselemente des Simpack-Modells

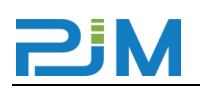

#### <span id="page-20-0"></span>**4.5 Trassierung**

Die für die Untersuchung gewählte Trassierung besteht aus den Elementen Gerade, Übergangsbogen (Änderung des Radius und der Überhöhung) und Bogen mit konstantem/r Radius/Überhöhung. Der Radius und die sich aus der Kombination von Radius, Überhöhung und Geschwindigkeit ergebende Querbeschleunigung auf Radsatzebene (aq oder bg), werden im Zuge der Untersuchung variiert. Es werden 8 Radienvarianten und 4 aq-Varianten untersucht (siehe [Tabelle 6\)](#page-20-1).

<span id="page-20-1"></span>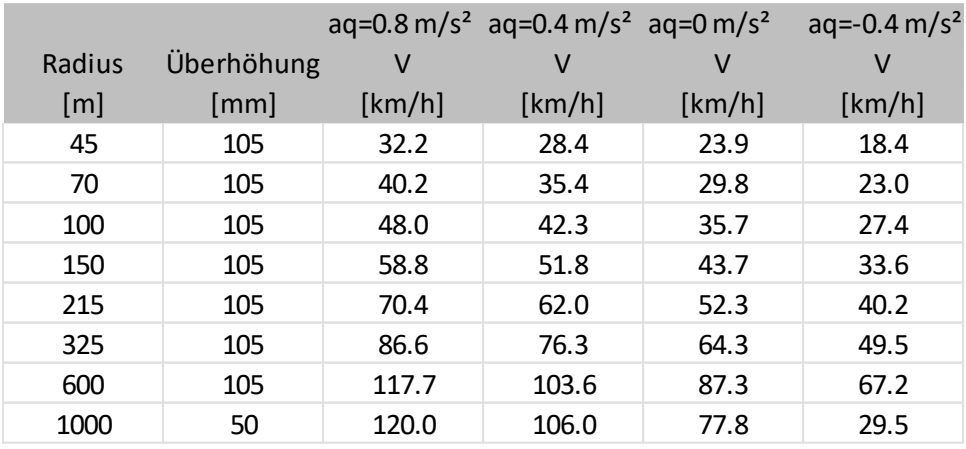

**Tabelle 6:** Trassierungsvarianten

Die Länge der einzelnen Teilstücke wird an die aktuelle Geschwindigkeit angepasst, sodass sich eine gleiche Befahrungsdauer der Teilstücke wie in [Abbildung 17](#page-20-2) ergibt.

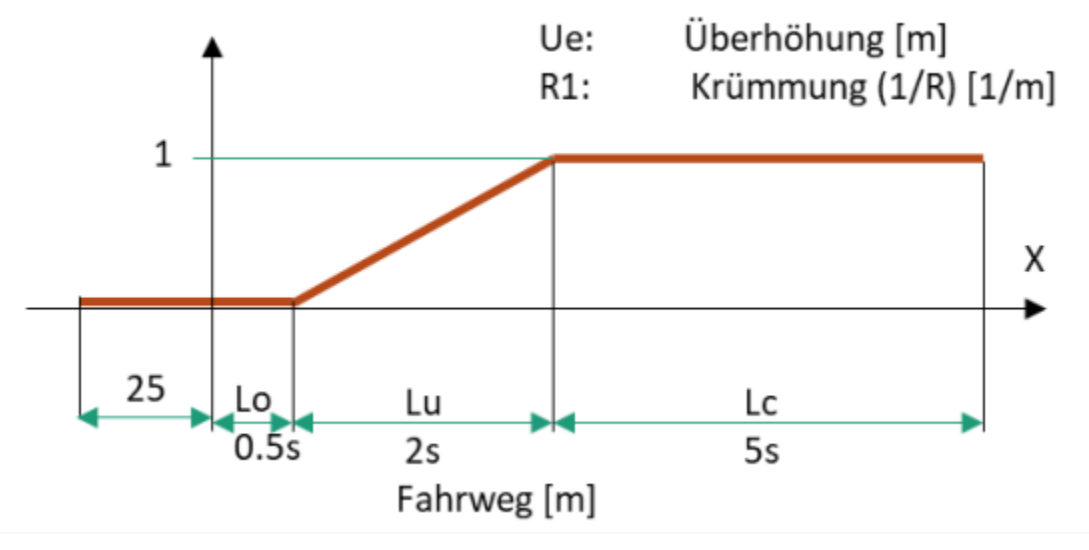

<span id="page-20-2"></span>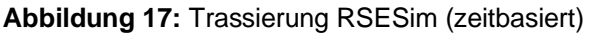

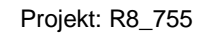

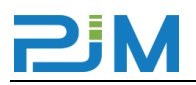

Die Trassierung wurde auch im Simpack-Modell so umgesetzt und erlaubt einen direkten Vergleich der Berechnungsergebnisse.

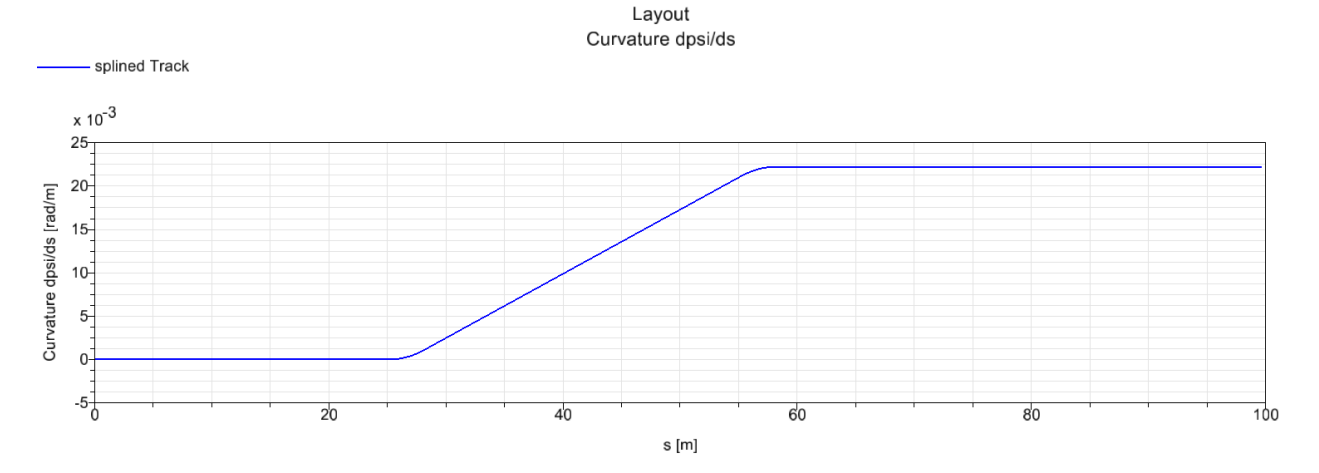

<span id="page-21-2"></span>**Abbildung 18:** Trassierung Simpack (wegbasiert, wird an jeweilige Fahrgeschwindigkeit angepasst)

#### <span id="page-21-0"></span>**4.6 Modellierung des Rad-Schiene-Kontakts**

Es werden, wie in [Abbildung 19](#page-21-1) gezeigt, zwei unterschiedliche Radprofile untersucht. Das Profil RhB990M (siehe [Abbildung 20\)](#page-22-0) besitzt eine im Vergleich zur Schiene etwas stärker geneigte Lauffläche und ermöglicht so eine maximale Rollradiendifferenz bis Spurkranzanlauf von 4 mm, während das Profil RTE29500 MS A bis Spurkranzanlauf praktisch keine Rollradiendifferenz erzeugt (siehe [Abbildung 21\)](#page-22-1). Als Schienenprofil kommt das Profil 46E1 (SBB IV) zum Einsatz.

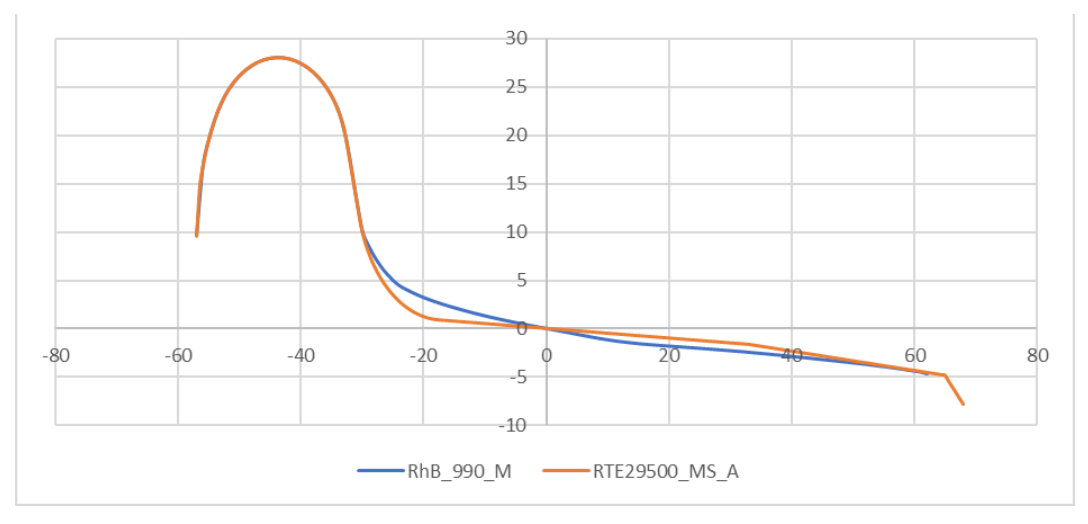

<span id="page-21-1"></span>**Abbildung 19:** Vergleich der untersuchten Radprofile (Abmessungen in mm)

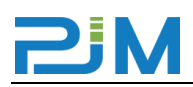

### Die Abbildungen [Abbildung 20](#page-22-0) und [Abbildung 21](#page-22-1) und zeigen die Kontaktgeometrie im Simpack-Modell:

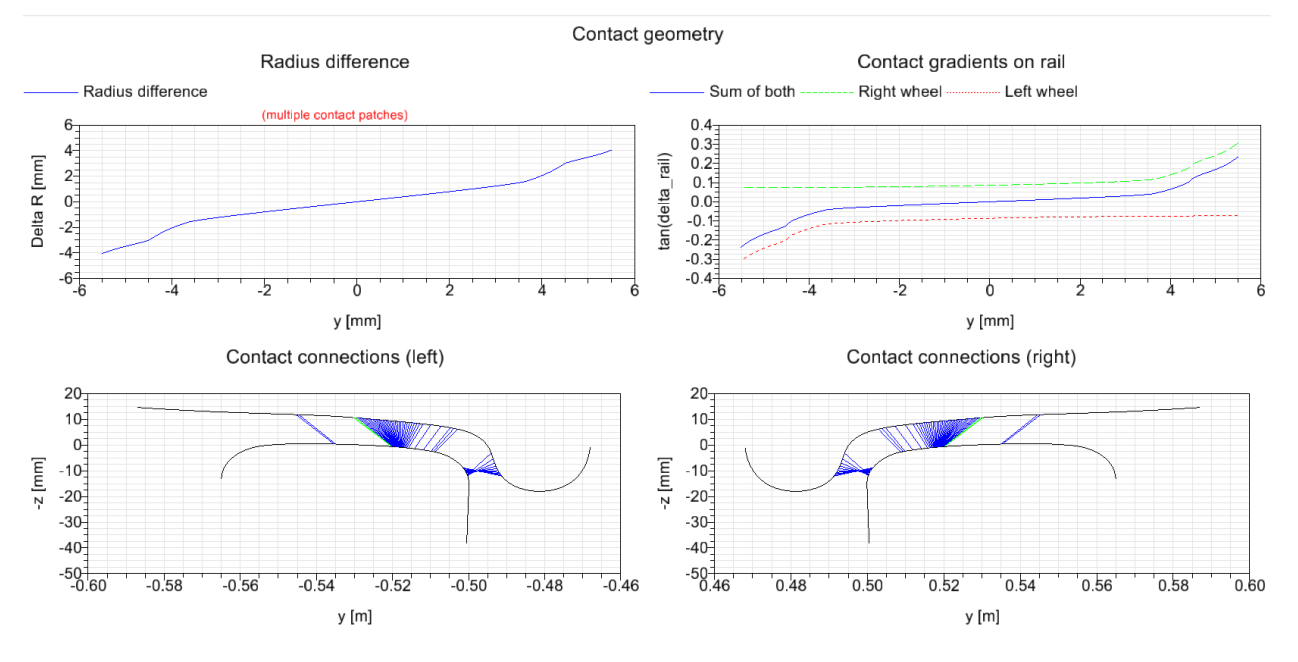

<span id="page-22-0"></span>**Abbildung 20:** Kontaktgeometrie: Radprofil RhB990M auf Schienenprofil 46E1

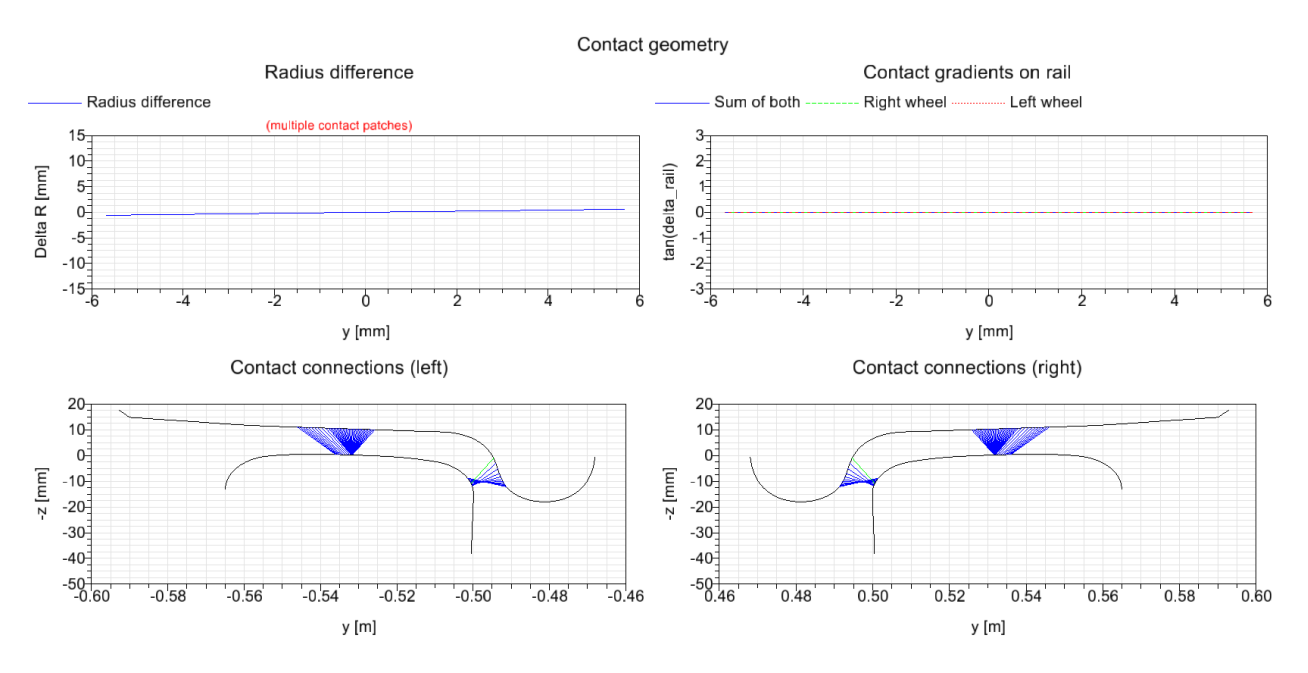

<span id="page-22-1"></span>**Abbildung 21:** Kontaktgeometrie: Radprofil RTE29500 MS A auf Schienenprofil 46E1

Die Bestimmung des Kontaktpunktes und Berechnung erfolgt im RSESim-Modell auf gleichwertige Weise. Es besitzt die Fähigkeit Kontaktverhältnisse abzubilden, bei denen ein Zwei-Punkt-Kontakt auftritt, was vor allem für die korrekte Bestimmung der Kontaktverhältnisse im Bogen speziell mit engen Bogenradien von Bedeutung ist.

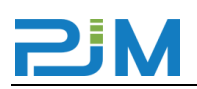

[Abbildung 22](#page-23-0) enthält eine Darstellung zur Ermittlung der Kontaktpunkte in Abhängigkeit der Querverschiebung des Radsatzes. Vor allem der Übergang von Laufflächenkontakt zu Spurkranzkontakt, d.h. der Bereich in dem Zwei-Punkt-Kontakt auftritt ist für die korrekte Ermittlung der Interaktionsgrößen und Verschleißwerte wichtig.

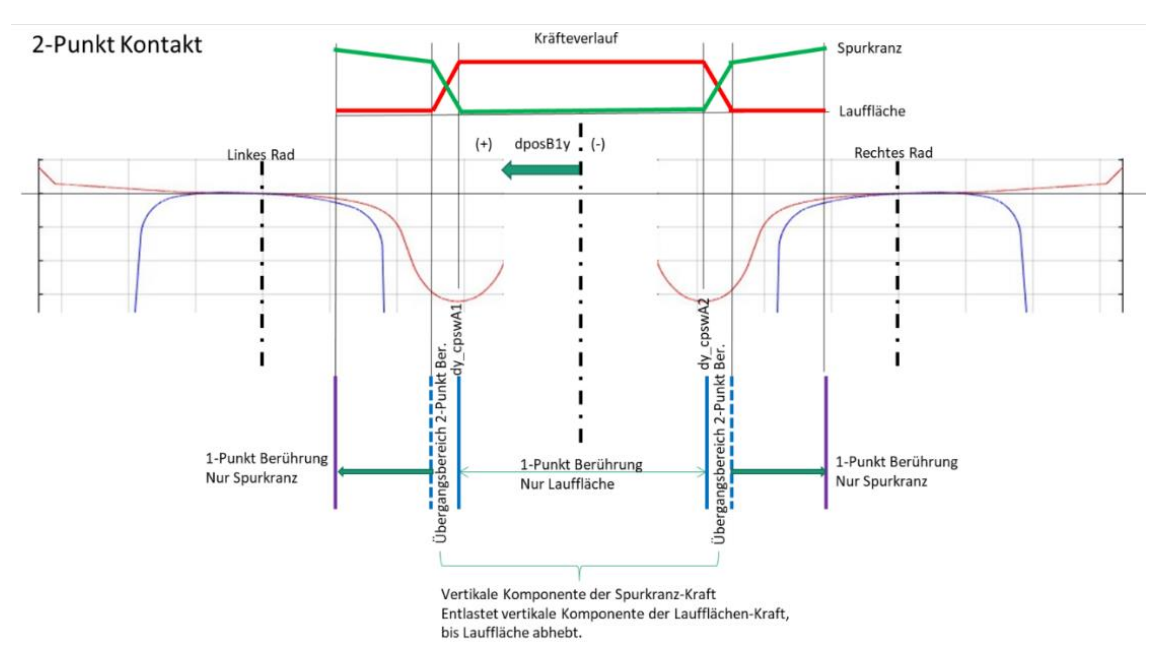

<span id="page-23-0"></span>**Abbildung 22:** Kontaktpunkte in Abhängigkeit Querverschiebung Radsatz (RSESim)

Die in [Abbildung 23](#page-23-1) beschriebenen Kontaktverhältnisse zeigen das Zusammenspiel der Kräfte in den Kontaktpunkten, im konkreten Fall beim Zwei-Punkt-Kontakt. Weiter ist die Berücksichtigung des elastischen Verhaltens von Rad und Schiene (Deformation auf Grund der Kontaktkraft) dargestellt.

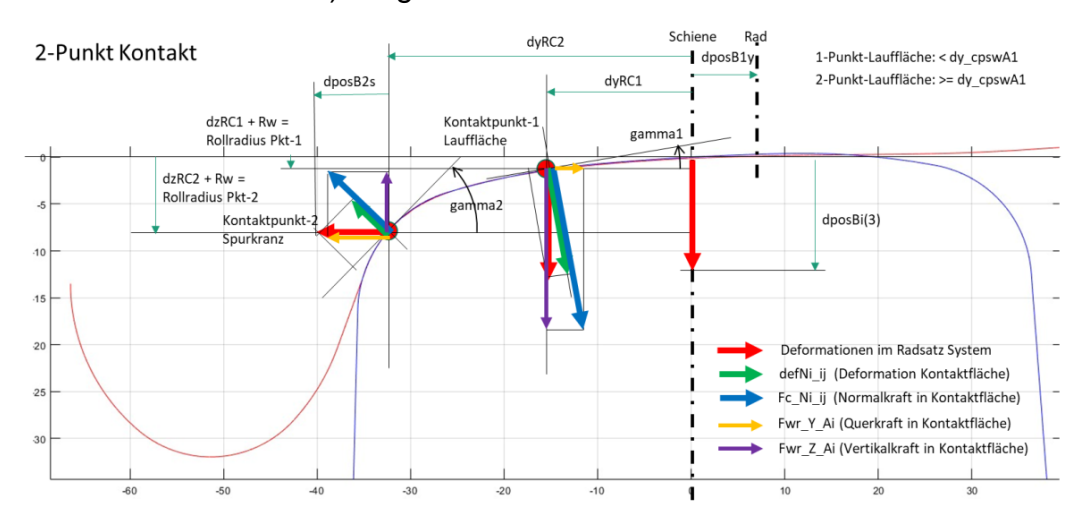

<span id="page-23-1"></span>**Abbildung 23:** Detaillierte Beschreibung der Kontaktverhältnisse beim Zwei-Punkt-Kontakt (RSESim)

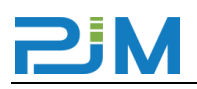

#### <span id="page-24-0"></span>**4.7 Radsatz und Radsatzführung**

Der Radsatz besteht wie in [Abbildung 24](#page-24-1) gezeigt aus einer Radsatzwelle, zwei Rädern, zwei Achslenkern und einem Anteil der nichtgefederten Massen der Federung. Je nach Fahrwerktyp sind zudem ein Getriebe, Teile der Bremsen oder ein Zahnrad angebracht.

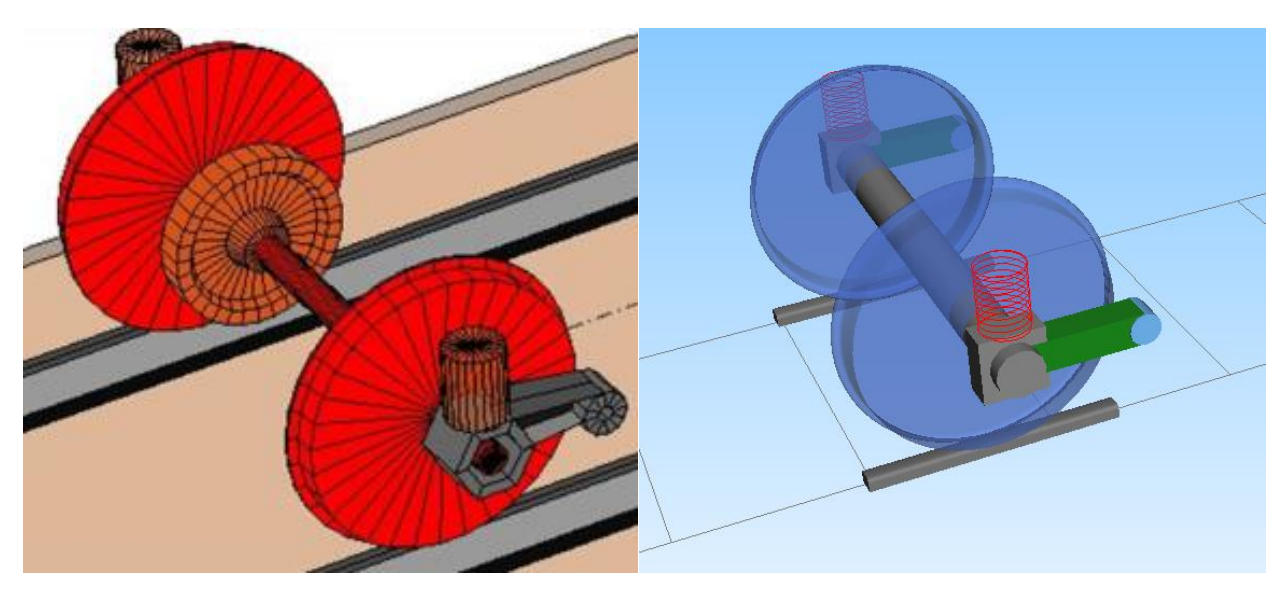

**Abbildung 24:** Modellierung des Radsatzes und der Achslenker (RSESim li. Simpack re.)

<span id="page-24-1"></span>Die Radsatzführung ist in [Abbildung 25](#page-24-2) schematisch dargestellt. Sie besteht aus einem sog. Achslenker, welcher über das Achslenkerlager mit dem Fahrwerkrahmen verbunden ist. Die Primärfederung ist immer direkt über der Achsmitte angeordnet. Alle Feder-Dämpfer-Elemente sind dreidimensionale, lineare Komponenten. [Abbildung 25](#page-24-2) zeigt diese schematisch als Bauteile der Radsatzführung.

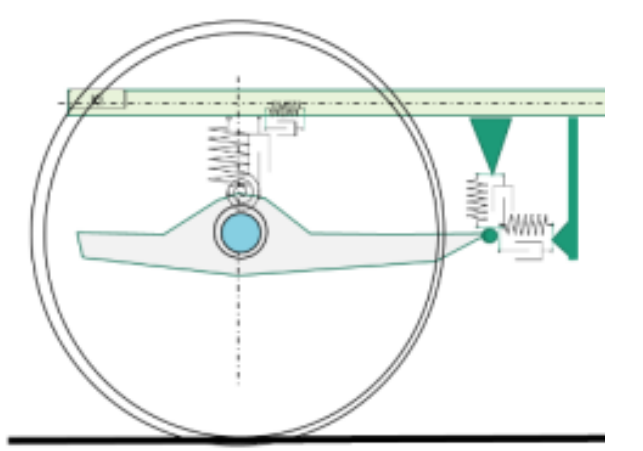

<span id="page-24-2"></span>**Abbildung 25:** Schematische Darstellung der Radsatzführung

Die Modellierungsmethodik wird im Simpack-Modell übernommen und bildet die Fahrzeugkomponente Radsatz inkl. Radsatzführung für die Untersuchung gut ab.

#### <span id="page-25-0"></span>**4.8 Spurkranzschmierung und Schienenkopfkonditionierung**

Diese Effekte werden durch Verwendung unterschiedlicher Reibwerte für die Lauffläche und den Spurkranz abgebildet. In der Untersuchung wurden nur die Fälle ohne Spurkranzschmierung (Lauffläche und Spurkranz µ=0.4) und mit aktivierter SKS (Lauffläche µ=0.4 und Spurkranz µ=0.15) betrachtet. Dabei ändert sich der Reibwert bei Übergang des Kontaktpunktes von der Lauffläche auf die Spurkranzflanke.

#### <span id="page-25-1"></span>**4.9 Aktive Radsatzsteuerung und elastische Radsatzführung inkl. Hall**

Wie bereits erwähnt, werden im Zuge der Untersuchung mehrere Fahrzeugkonfigurationen untersucht. Ausgehend von der Standardvariante der Radsatzführung mit einer Längssteifigkeit cx von 10 kN/mm wird auch eine Variante mit aktiver Radsatzsteuerung (ARS) und eine Variante mit "HALL" (Hydraulisches Achslenker Lager) betrachtet, welche für die quasistatische Betrachtung vereinfacht als längsweiche Radsatzführung umgesetzt wird. Die Steifigkeiten der einzelnen Varianten:

- Standardvariante "steif" cx=10 kN/mm
- ARS cx=15 kN/mm
- HALL cx=3.55 kN/mm

Bei der aktiven Radsatzsteuerung (ARS) werden die beiden Radsätze entsprechend des Bogenradius derart eingestellt, dass diese idealerweise eine radiale Stellung einnehmen. Die Aktuatoren sind am ersten Radatz links und am zweiten Radsatz rechts angeordnet. Die Umsetzung im Modell erfolgt durch Verschiebung der Befestigung des Achslenkerlagers am Fahrwerkrahmen, wie in [Abbildung 26](#page-26-0) dargestellt.

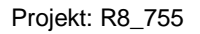

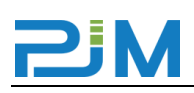

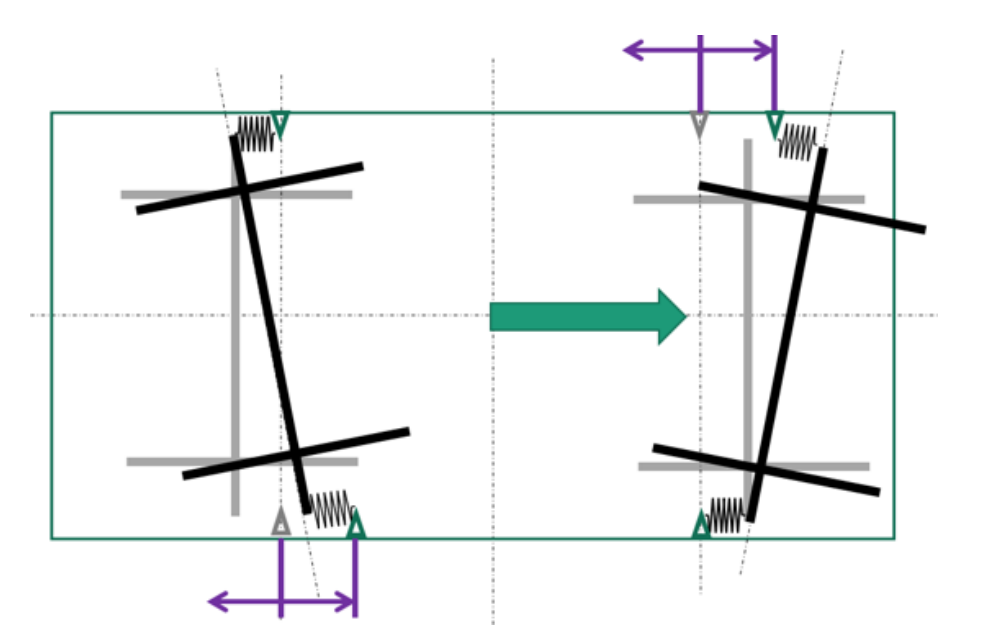

<span id="page-26-0"></span>**Abbildung 26:** Aktive Radsatzsteuerung, Umsetzung RSESim

Die Charakteristik der Radsatzsteuerung ist [Abbildung 27](#page-26-1) zu entnehmen. Wie dort ersichtlich, kann je nach Anforderungen und Randbedingungen auch nur eine Teil-Steuerung oder auch eine Übersteuerung über einen Steuerungsfaktor eingestellt werden.

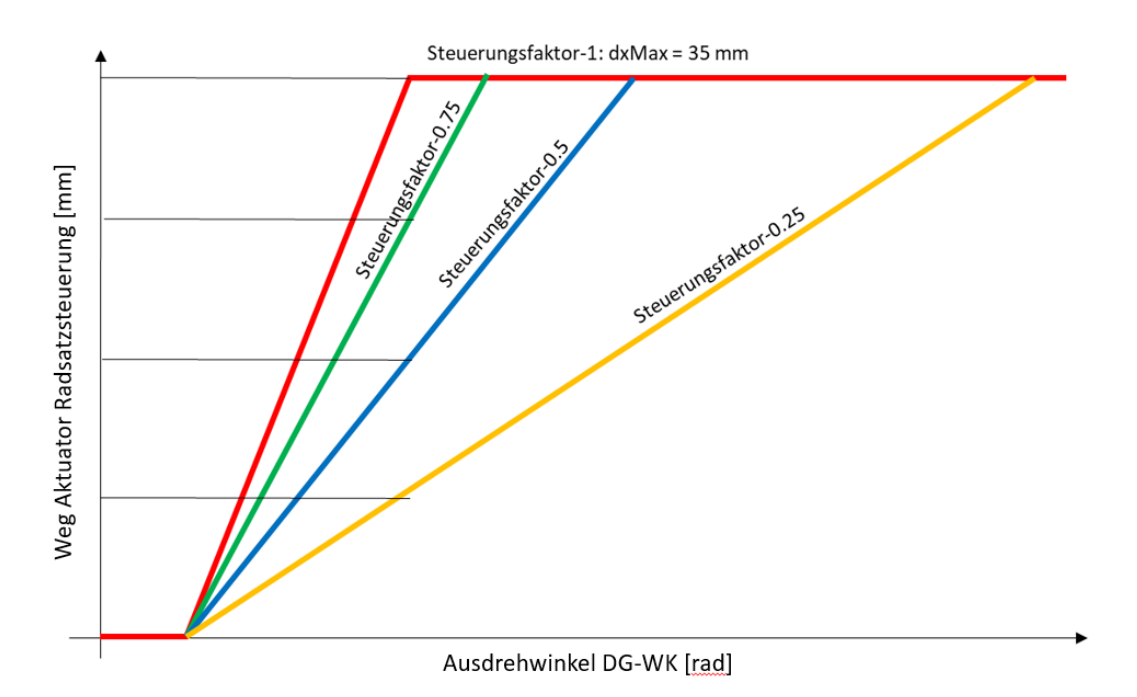

<span id="page-26-1"></span>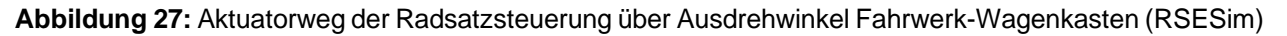

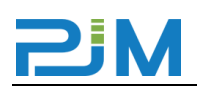

Im Simpack-Modell wurde diese Funktionalität auf etwas vereinfachte Art und Weise abgebildet. Es wird eine zeitabhängige Kennlinie definiert, welche in ihrer Amplitude über den Steuerungsfaktor (0, 0.5, 0.75, 1) skaliert wird. Die Zeitpunkte für Beginn und Ende der Steuerung werden in Abhängigkeit der Geschwindigkeit und der Weglängen der Streckenabschnitte ermittelt. [Abbildung 28](#page-27-0) zeigt die sich ergebende Auslenkung des Aktuators an der Radsatzführung bei einem Steuerungsfaktor von 1.

Diese Abweichung zwischen den Modellen (Steuerung über Ausdrehwinkel -RSESim und zeitbasierte fixe Auslenkung -Simpack) führt zu geringen Abweichungen der Ergebnisse im Bereich des Übergangsbogen. Im für den Vergleich relevanten quasistatischen Bereich mit konstantem Radius ist die Übereinstimmung jedoch gegeben.

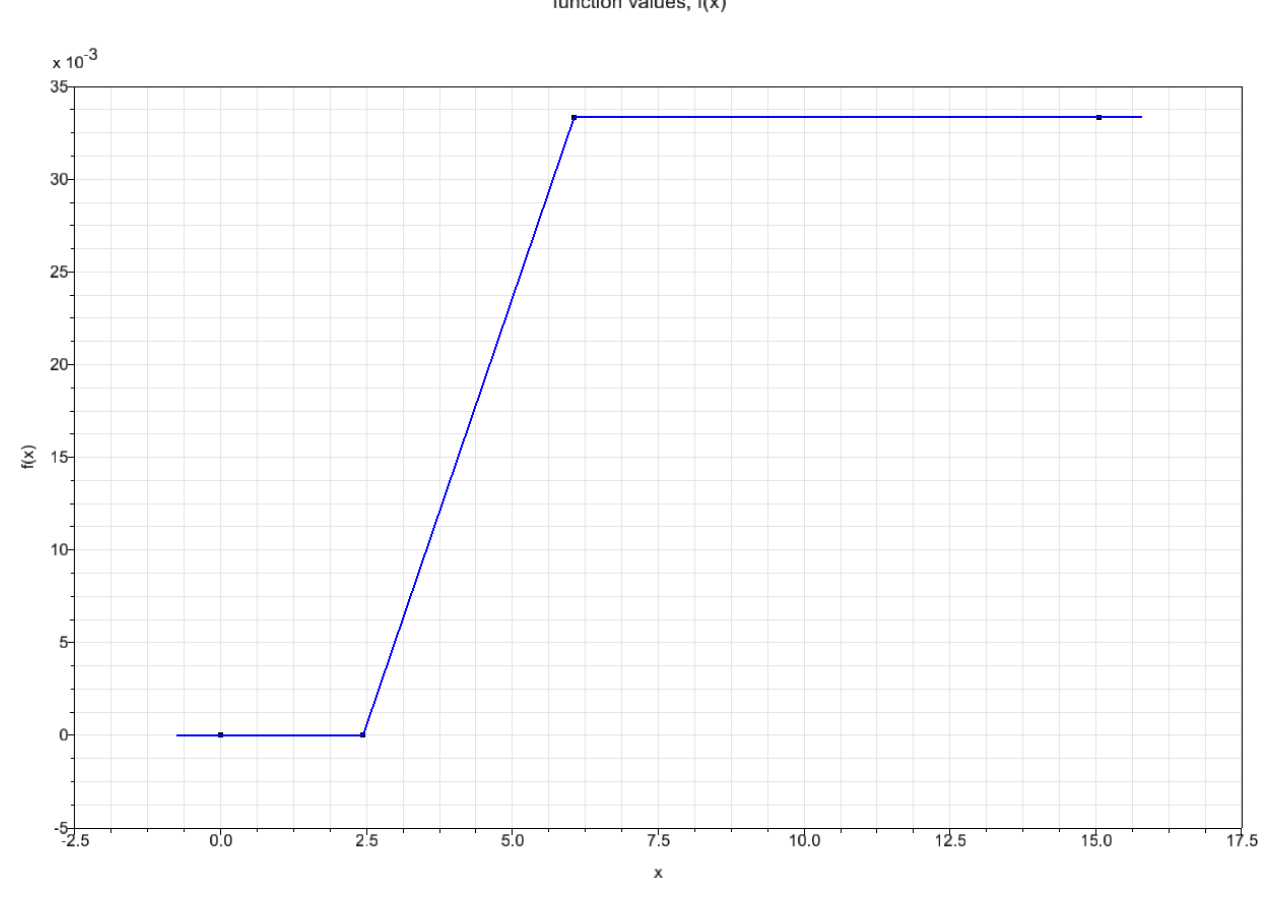

Input Function of type f(x) function values, f(x)

<span id="page-27-0"></span>**Abbildung 28:** Aktuatorweg der Radsatzsteuerung über der Zeit (Simpack)

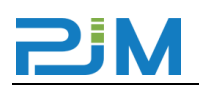

#### <span id="page-28-0"></span>**4.10 Zusammenfassung Modellvergleich**

Die für die Erstellung des Modells mit RSESim angewendeten Methoden, entsprechen dem gängigen Standard bzw. Stand der Technik bei der Erstellung von Fahrzeugmodellen mittels MKS-Software. Es werden alle relevanten Fahrzeugkomponenten im Modell berücksichtigt. Das Kontaktmodell zur Behandlung des Rad-Schiene-Kontakts beinhaltet die notwendige Funktionalität zur Beschreibung der Kontaktverhältnisse und erfüllt diese Aufgabe selbst unter schwierigen Bedingungen bei Zwei-Punkt-Kontakt im engen Bogen. Auch die zusätzlichen Modellvarianten mit Radsatzsteuerung, Hall und Spurkranzschmierung sind so realitätsgetreu wie möglich abgebildet.

# <span id="page-29-0"></span>**5 Ergebnisse**

Wie eingangs erwähnt, soll die Modellvalidierung anhand der drei folgenden Hauptpunkte erfolgen. Der Vergleich der Modellierung erfolgt in Kapitel [4.](#page-12-0) Die weiteren zwei Punkte, der Vergleich der Ergebnisse des Rad-Schiene Kontaktmodells und der Vergleich der Simulationsergebnisse werden in diesem Kapitel behandelt.

### <span id="page-29-1"></span>**5.1 Ergebnisse Vergleich Rad-Schiene-Kontakt**

Einer der variierten Parameter ist das Radprofil, von welchem zwei unterschiedliche Varianten untersucht werden (siehe [Abbildung 19\)](#page-21-1). Dieser Parameter beeinflusst die Lage der Kontaktpunkte maßgeblich.

Sowohl in Simpack, als auch im zu validierenden Berechnungspaket RSESim gibt es die Möglichkeit die Eigenschaften des Rad-Schiene-Kontakts separat von den eigentlichen fahrtechnischen Simulationen zu bestimmen. Dies bietet eine gute Möglichkeit zur Bewertung der Übereinstimmung der Ergebnisse der beiden Berechnungsmethoden. Dabei wird ein Radsatz, welcher durch Raddurchmesser, Radrückenabstand und Radprofil definiert ist, auf einem Gleis querverschoben, welches durch Spurweite und Schienenprofil definiert ist. So ergeben sich Verläufe der Kontaktpunkte über der Querverschiebung. Diese Verläufe werden getrennt für das Rad- und Schienenkoordinatensystem in horizontaler (y) und vertikaler (z) Richtung ausgegeben. Zusätzlich wird auch der Kontaktwinkel im Kontaktpunkt ermittelt.

[Abbildung 29](#page-30-0) bis [Abbildung 34](#page-31-0) enthalten die Ergebnisse der beschriebenen Analyse. In den Diagrammen sind jeweils die aus Simpack stammenden Ergebnisse und jene aus RSESim zusammen dargestellt. Die Simpack-Ergebnisse sind mit durchgezogenen Linien und die RSESim-Ergebnisse mit strichlierten Linien gezeichnet. Es lässt sich erkennen, dass die Ergebnisse durchwegs sehr gut übereinstimmen und sich die Linien der Ergebnisplots zumeist sogar überdecken. Nachdem die Ergebnisse dieser Analyse für zwei verschiedene Profilpaarungen ähnlich gut übereinstimmen, ist davon auszugehen, dass dies auch bei weiteren Varianten der Fall ist. Dies erlaubt die Schlussfolgerung, dass das durch RSESim verwendete Kontaktmodell gleichwertige Ergebnisse wie das in Simpack implementierte Modell liefert.

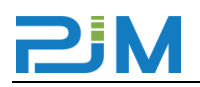

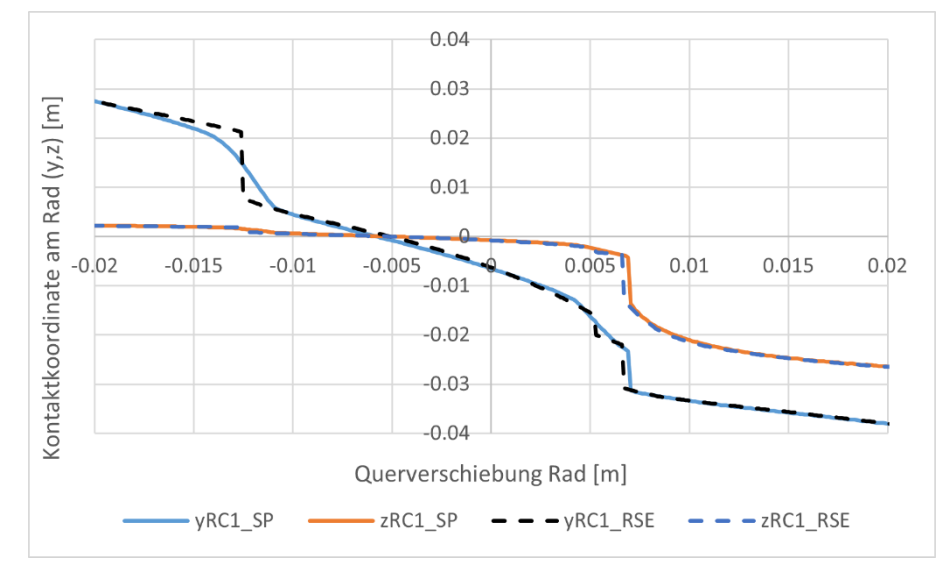

<span id="page-30-0"></span>**Abbildung 29:** Kontaktpunkt Rad für das Radprofil RhB990M (dr4) gepaart mit Schienenprofil 46E1

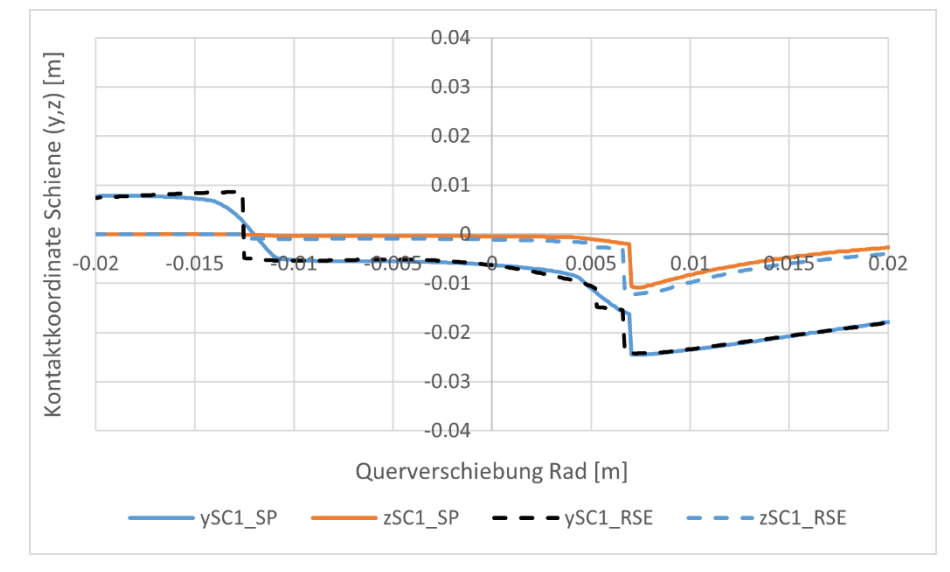

<span id="page-30-1"></span>**Abbildung 30:** Kontaktpunkt Schiene für das Radprofil RhB990M (dr4) gepaart mit Schienenprofil 46E1

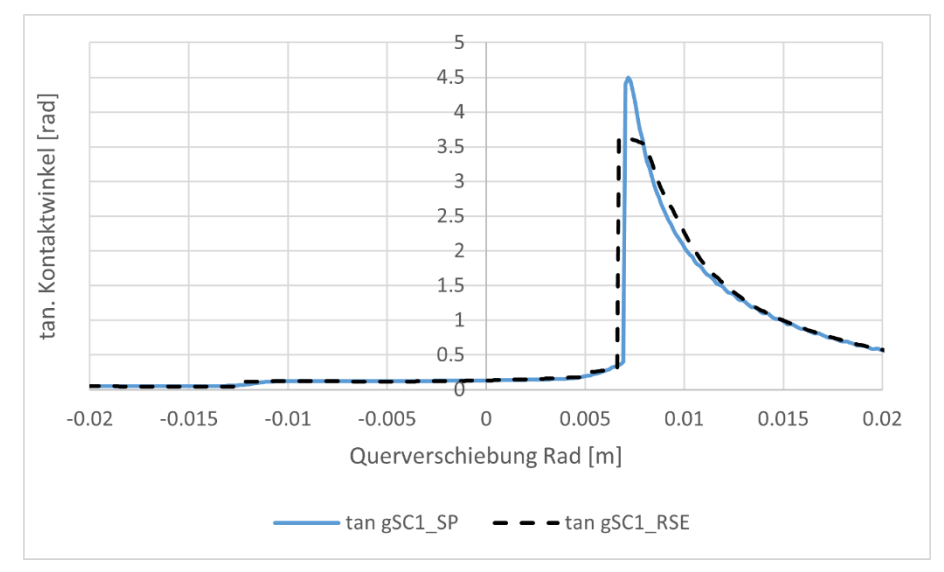

<span id="page-30-2"></span>**Abbildung 31:** Tangens des Kontaktwinkels für Radprofil RhB990M (dr4) mit Schienenprofil 46E1

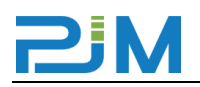

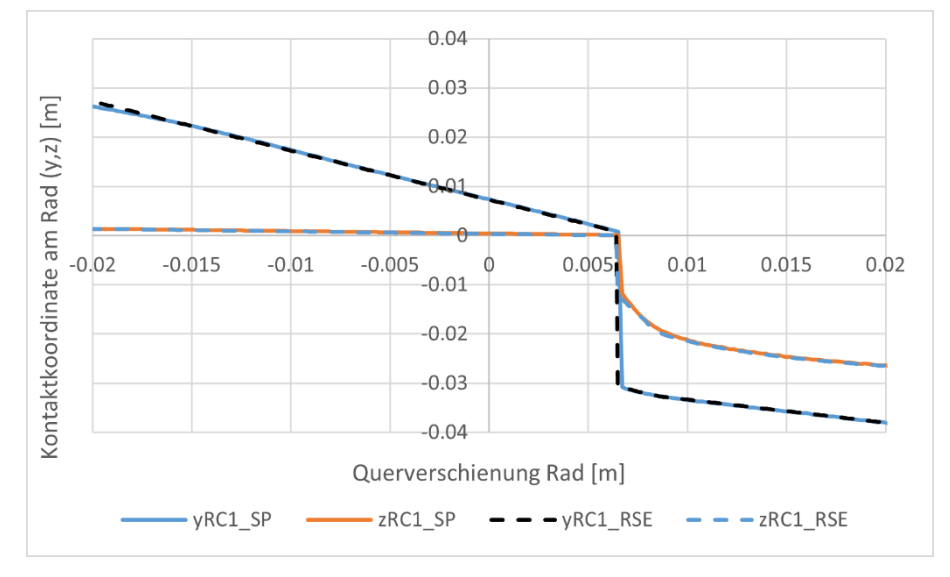

<span id="page-31-1"></span>**Abbildung 32:** Kontaktpunkt Rad für das Radprofil RTE29500 MS A (dr0) gepaart mit Schienenprofil 46E1

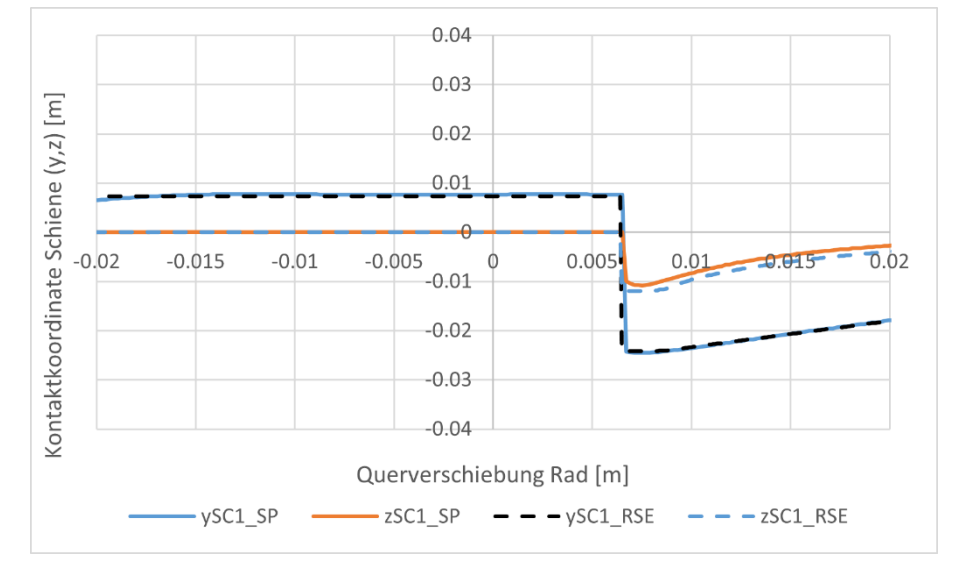

<span id="page-31-2"></span>**Abbildung 33:** Kontaktpunkt Schiene für das Radprofil RTE29500 MS A (dr0) mit Schienenprofil 46E1

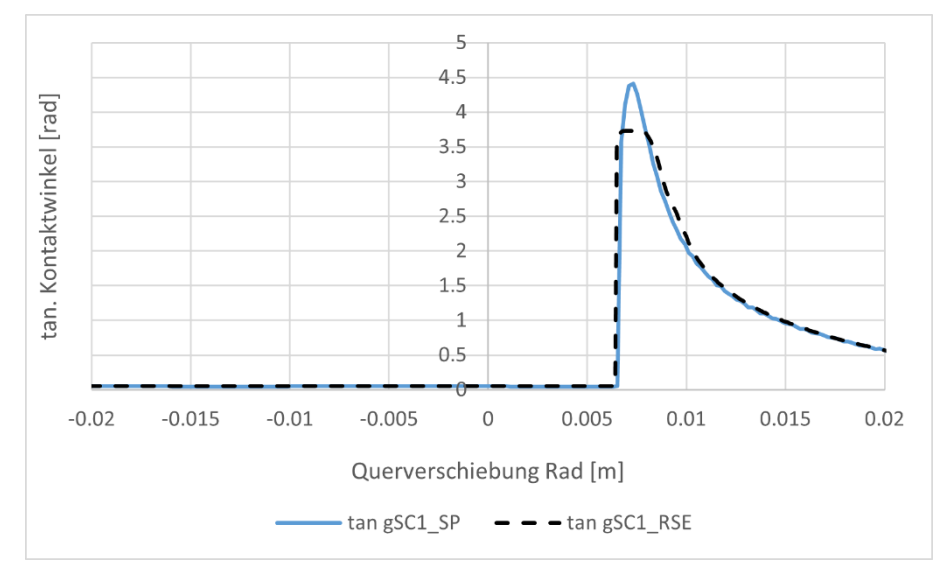

<span id="page-31-0"></span>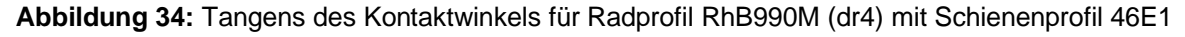

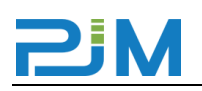

#### <span id="page-32-0"></span>**5.2 Ergebnisse Vergleich Simulationsergebnisse**

In diesem Abschnitt sollen ausgewählte Simulationsergebnisse verglichen werden, welche sich durch Berechnung der Szenarien mit den beiden Simulationsmodellen (RSESim und Simpack) ergeben. Dazu werden zwei unterschiedliche Darstellungsarten genutzt. Einerseits werden die Ergebnisse der einzelnen Größen als Diagramm über der Zeit und andererseits als Punkte über dem Bogenradius gezeichnet. Die zweite Darstellungsform erlaubt eine Darstellung mehrerer Varianten in einem Diagramm und ist je nach Beurteilungskriterium für den Vergleich besser geeignet.

#### <span id="page-32-1"></span>**5.2.1 Einfluss Spurkranzschmierung (Reibwert Spurkranz):**

Hier zeigt sich kaum Einfluss auf die Führungskräfte (Y), jedoch ist das Niveau der spezifischen Reibarbeit ohne SKS deutlich höher, was in weiterer Folge auch zu erhöhtem Verschleiß am Spurkranz führt. Beide Modelle bilden diesen Effekt gut ab und die für den Verschleiß maßgeblich relevante Beurteilungsgröße Wb (spezifischen Reibarbeit) stimmt gut überein. Dies ist in [Abbildung 35](#page-32-3) deutlich zu erkennen

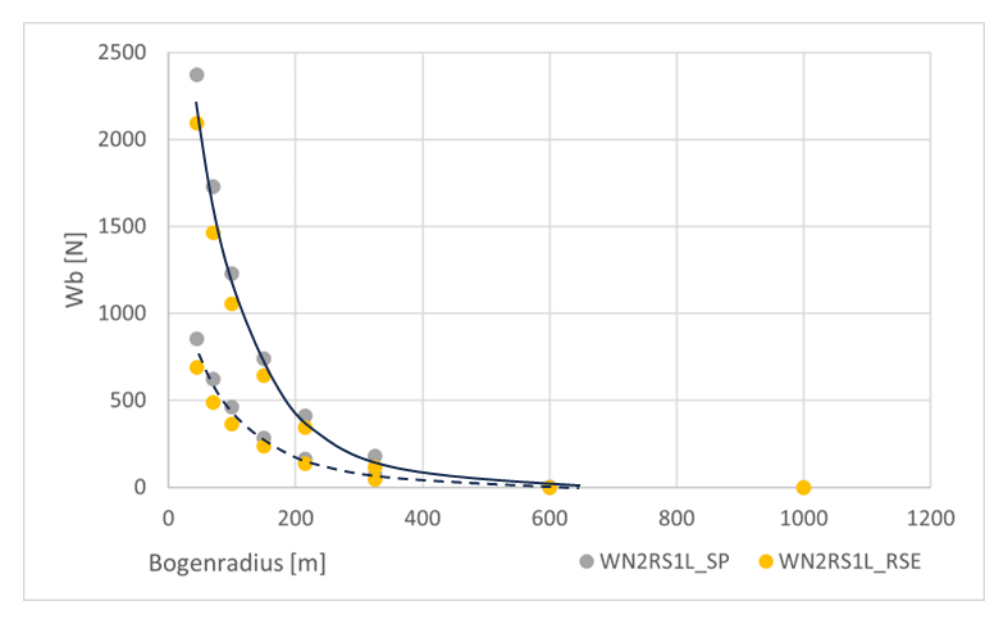

<span id="page-32-3"></span>**Abbildung 35:** Einfluss der Spurkranzschmierung (SKS aktiv strichliert, SKS aus durchgezogen), anhand spez. Reibarbeit Wb am Spurkranzfür RSESim (gelb) und Simpack (grau)

#### <span id="page-32-2"></span>**5.2.2 Einfluss Profilform bzw. Rollradiendifferenz:**

Wie in Abschnitt [4.6](#page-21-0) ausgeführt, werden die Untersuchungen für zwei Radprofile durchgeführt, die sich im Wesentlichen durch die resultierende Rollradiendifferenz

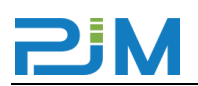

unterscheiden, welche sich bei Querverschiebung des Radatzes bis zum Spurkranzanlauf ergibt. Das Profil RhB990M (dr4) ergibt hier eine max. Rollradiendifferenz von 4 mm, während beim Profil RTE29500 MS A (dr0) praktisch keine Rollradiendifferenz auftritt. Dies führt dazu, dass der Radsatz mit Profil dr0 im Bogen immer am Spurkranz anläuft, mit Ausnahme des sehr großen Radius (1000 m), und sich so praktisch immer ein Zweipunktkontakt ergibt, während das bei dem Profil dr4 ab einem Bogenradius von 325 m nicht mehr der Fall ist. Dies beeinflusst die verschleißrelevante spezifische Reibarbeit negativ. Auch dieser Effekt wird von beiden Modellen qualitativ und auch quantitativ gut wiedergegeben, wie [Abbildung 36](#page-33-1) zeigt.

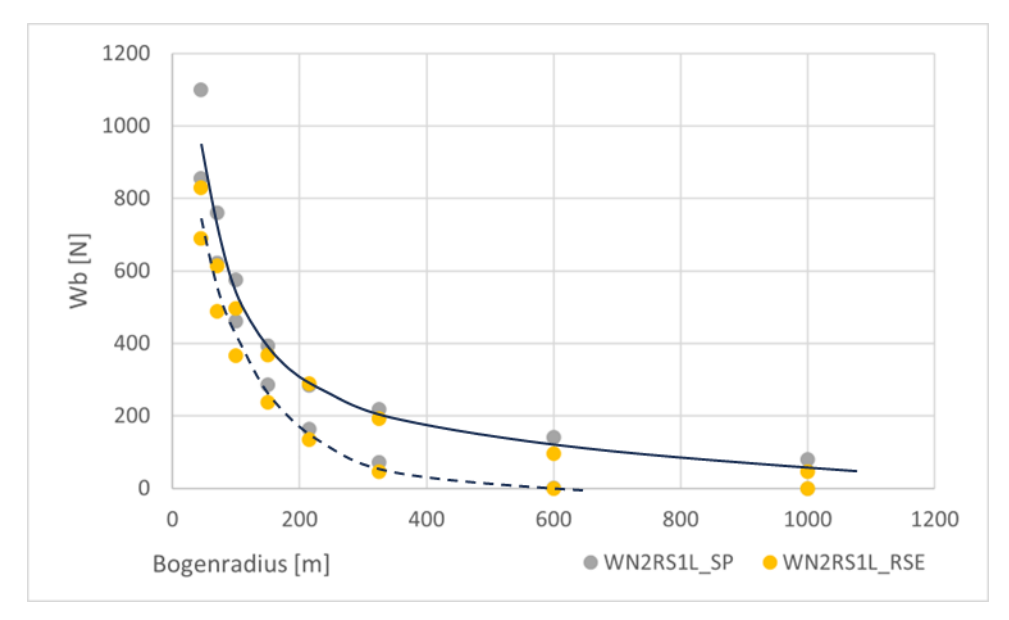

<span id="page-33-1"></span>**Abbildung 36:** Einfluss der Profilform (dr4 strichliert, dr0 durchgezogen), anhand spez. Reibarbeit Wb am Spurkranz für RSESim (gelb) und Simpack (grau)

#### <span id="page-33-0"></span>**5.2.3 Einfluss aktive Radsatzsteuerung:**

Die genaue Funktionsweise der Radsatzsteuerung ist in Abschnitt [4.9](#page-25-1) ausführlicher beschrieben. Ein Vergleich der Ergebnisse zeigt, dass dieser Parameter zu einer guten, annähernd radialen Stellung der Radsätze im Bogen führt und somit zu einer sehr deutlichen Reduktion der verschleißrelevanten Größen Führungskräfte (Y) und spezifischer Reibarbeit (Wb) führt. Auch dieser Effekt ist bei beiden Simulationsmodellen (RSESim und Simpack) gut beobachtbar und in etwa gleich ausgeprägt. Eine geringe Abweichung ist im Übergangsbogen zu beobachten, da sich die Modelle in der Umsetzung der Radsatzsteuerung etwas unterscheiden (siehe dazu die Erklärung in Abschnitt [4.9](#page-25-1) S[.28\)](#page-27-0). Nachdem für den Vergleich jedoch der quasistatische Bereich des

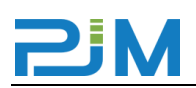

Bogens mit konstantem Radius herangezogen wird, wirkt sich das auf die Werte im Ergebnisdiagramm nicht aus. Die folgenden Abbildungen zeigen, wie sich die Effekte der Simulationsparameter gegenseitig addieren oder abschwächen. So ist in allen Abbildungen der Effekt der aktiven Radsatzsteuerung (Reduktion des Niveaus der spezifischen Reibarbeit) deutlich zu erkennen, jedoch bringt die Verwendung des Profils mit Rollradiendifferenz dr4 auch hier nochmals eine Verbesserung mit sich, wie der Vergleich von [Abbildung 37](#page-34-0) (ARS+dr4 Wb LF) mit [Abbildung 39](#page-35-1) (ARS+dr0 Wb LF), bzw. von [Abbildung 38](#page-34-1) (ARS+dr4 Wb SPK) mit [Abbildung 40](#page-35-2) (ARS+dr0 Wb SPK) zeigt.

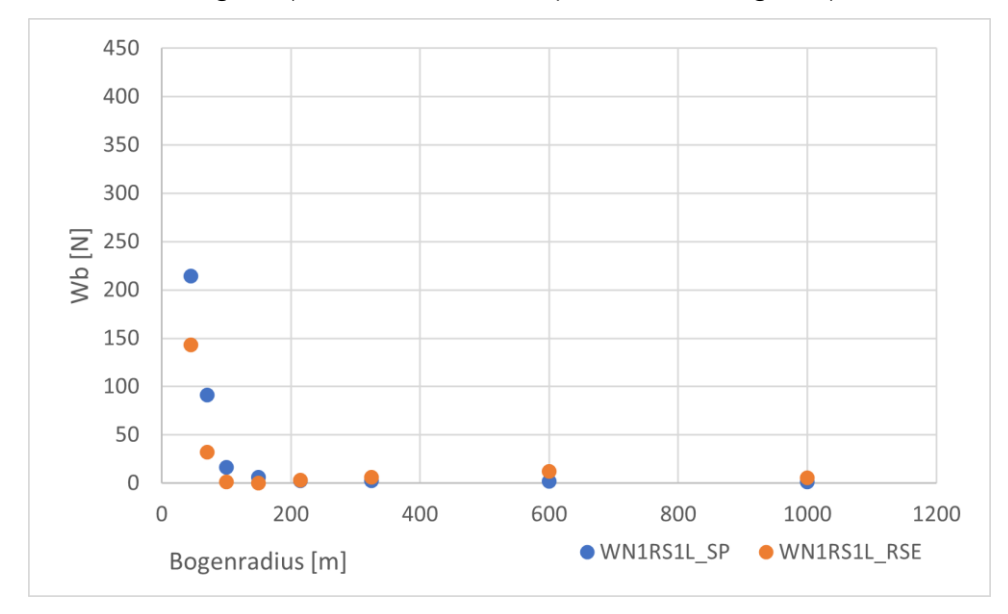

<span id="page-34-0"></span>**Abbildung 37:** Einfluss der aktiven Radsatzsteuerung, spez. Reibarbeit Wb1 auf Lauffläche bei Profil dr4 für RSESim (orange) und Simpack (blau)

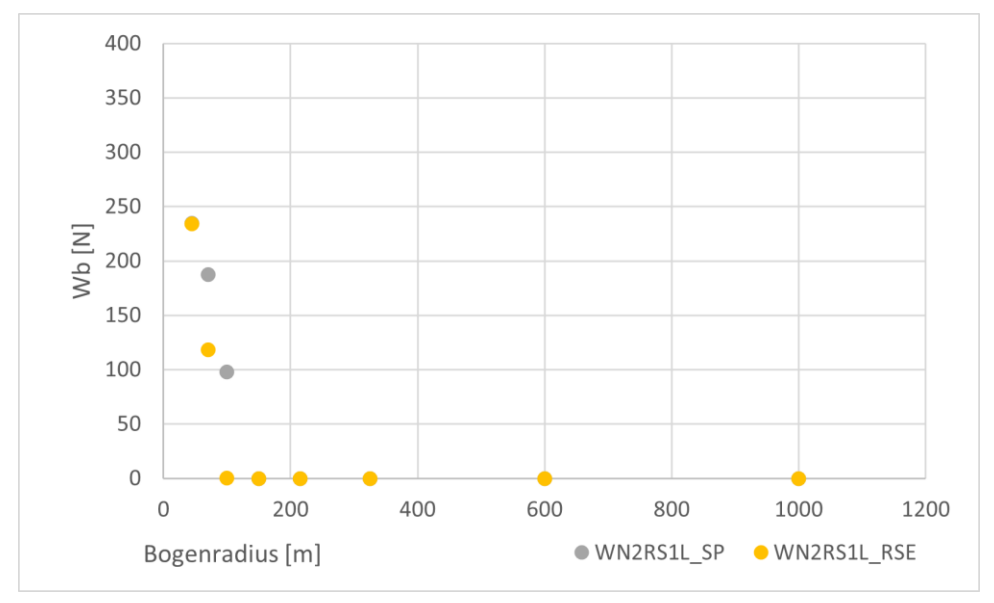

<span id="page-34-1"></span>**Abbildung 38:** Einfluss der aktiven Radsatzsteuerung, spez. Reibarbeit Wb2 am Spurkranz bei Profil dr4 für RSESim (gelb) und Simpack (grau)

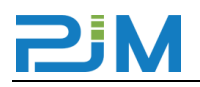

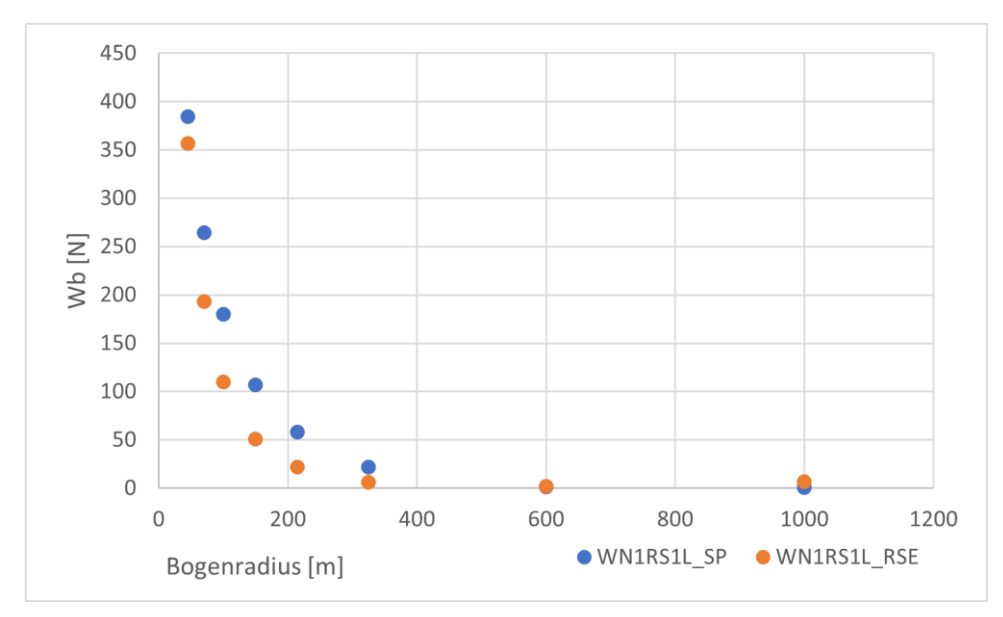

<span id="page-35-1"></span>**Abbildung 39:** Einfluss der aktiven Radsatzsteuerung, spez. Reibarbeit Wb1 auf Lauffläche bei Profil dr0 für RSESim (orange) und Simpack (blau)

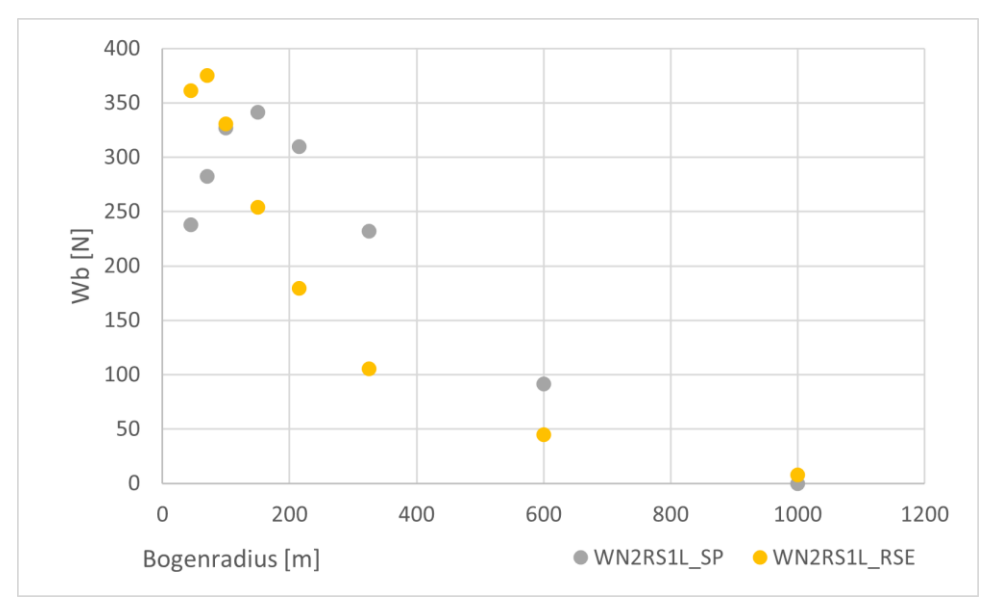

<span id="page-35-2"></span>**Abbildung 40:** Einfluss der aktiven Radsatzsteuerung, spez. Reibarbeit Wb2 am Spurkranz bei Profil dr0 für RSESim (gelb) und Simpack (grau)

#### <span id="page-35-0"></span>**5.2.4 Einfluss Längssteifigkeit der Radsatzführung (cx):**

Der Unterschied zwischen den Ergebnissen mit einer Längssteifigkeit in der Radsatzführung von cx=10 kN/mm (Standard) und cx=3.55 kN/mm (HALL) ist im Vergleich zu allen anderen variierten Parametern geringer und nicht so eindeutig erkennbar, wie [Abbildung 41](#page-36-1) zeigt.

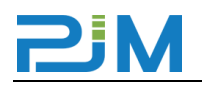

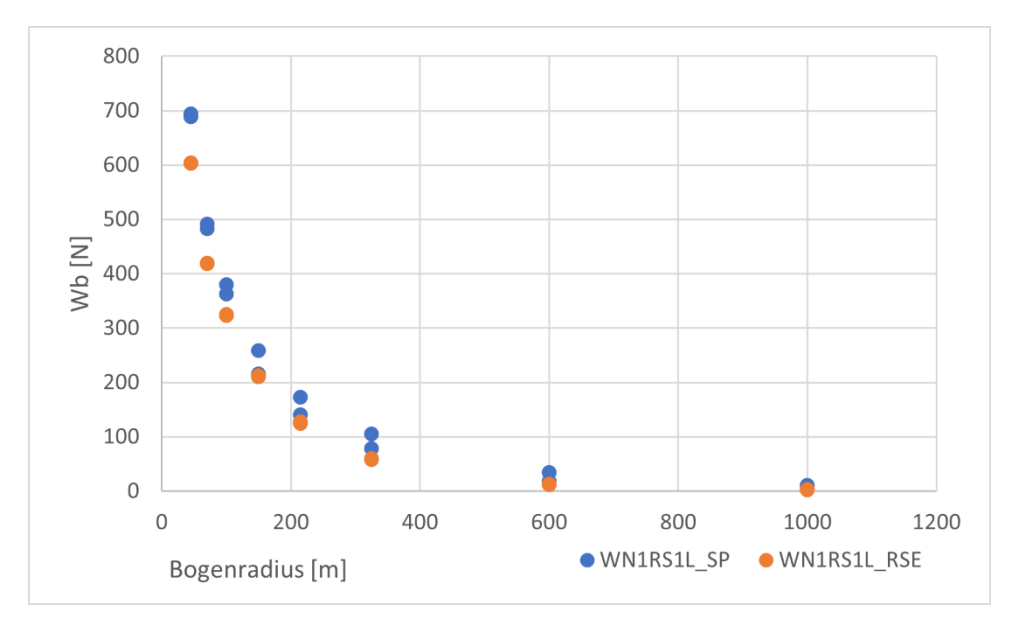

<span id="page-36-1"></span>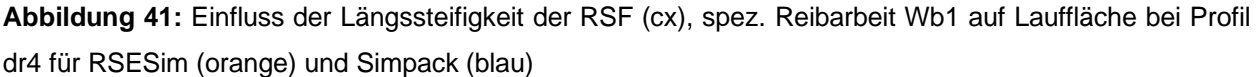

#### <span id="page-36-0"></span>**5.2.5 Einfluss Querbeschleunigung Radsatzebene (bg):**

Hier ist ein linearer Einfluss auf die Führungskräfte (Y) und die spezifischen Reibarbeit (Wb) zu beobachten. Die in den bisherigen Abbildungen gezeigten Ergebnisse gelten alle für eine Querbeschleunigung auf ungefederter Radsatzebene (bg) von 0.8 m/s², d.h. bei niedrigeren Werten für bg, sinken auch die Werte für die genannten Ergebnisgrößen. Dieser Effekt lässt sich bei beiden Modellen (RSESim und Simpack) in gleichem Maße beobachten.

Generell zeigt der Vergleich der Simulationsergebnisse eine gute Übereinstimmung der Ergebnisse beider Modelle. Dies zeigt sich einerseits dadurch, dass die Änderungen an den einzelnen Parametern bei beiden Modellen qualitativ die gleichen Effekte bewirken und auch im Niveau der einzelnen Beurteilungsgrößen quantitativ gut übereinstimmen. Die in diesem Kapitel gezeigten Grafiken stellen eine repräsentative Auswahl aus der Vielzahl der Ergebnisse (560 Simulationsvarianten) dar.

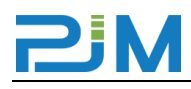

# <span id="page-37-0"></span>**Abbildungsverzeichnis**

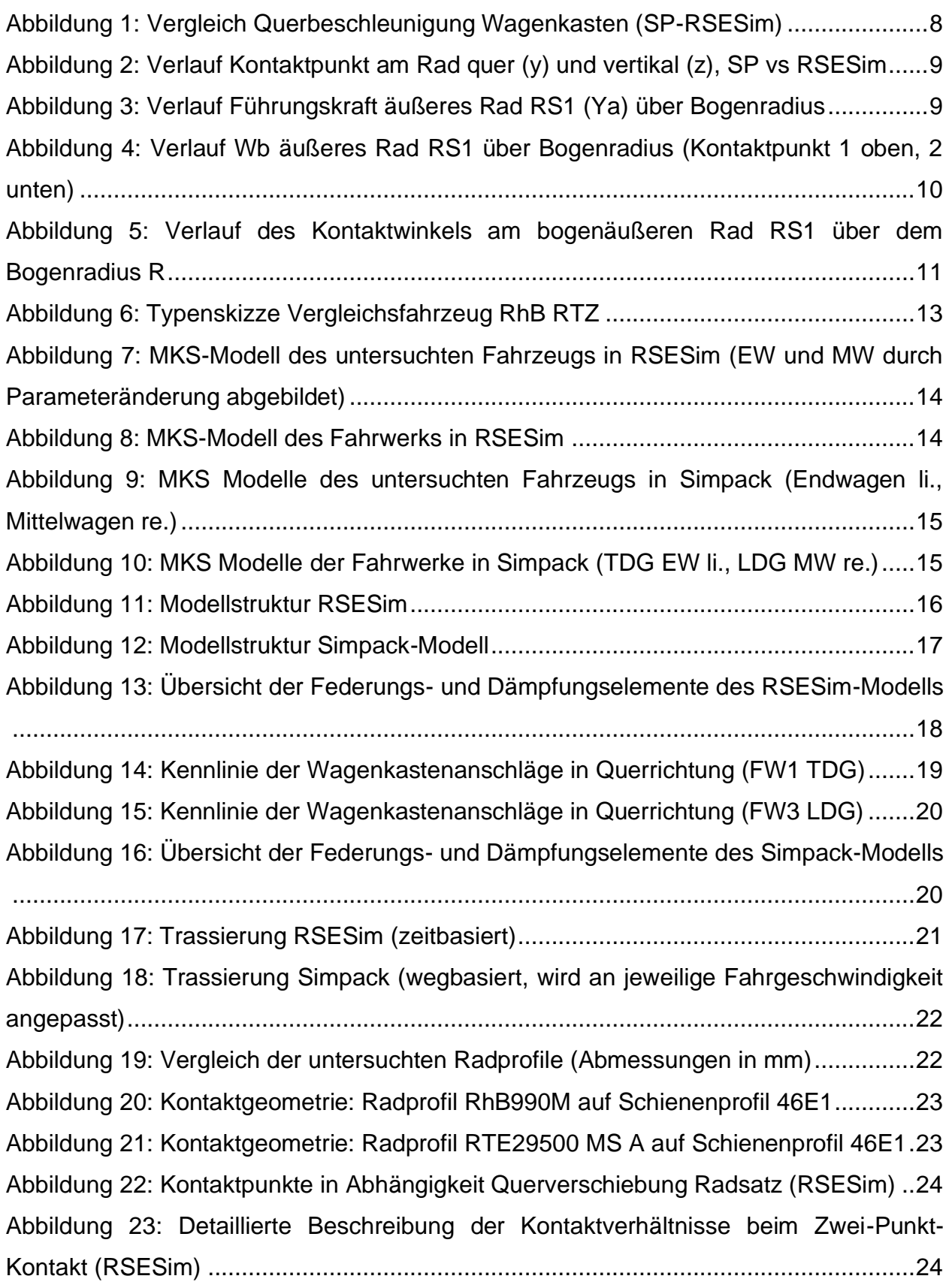

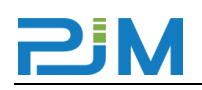

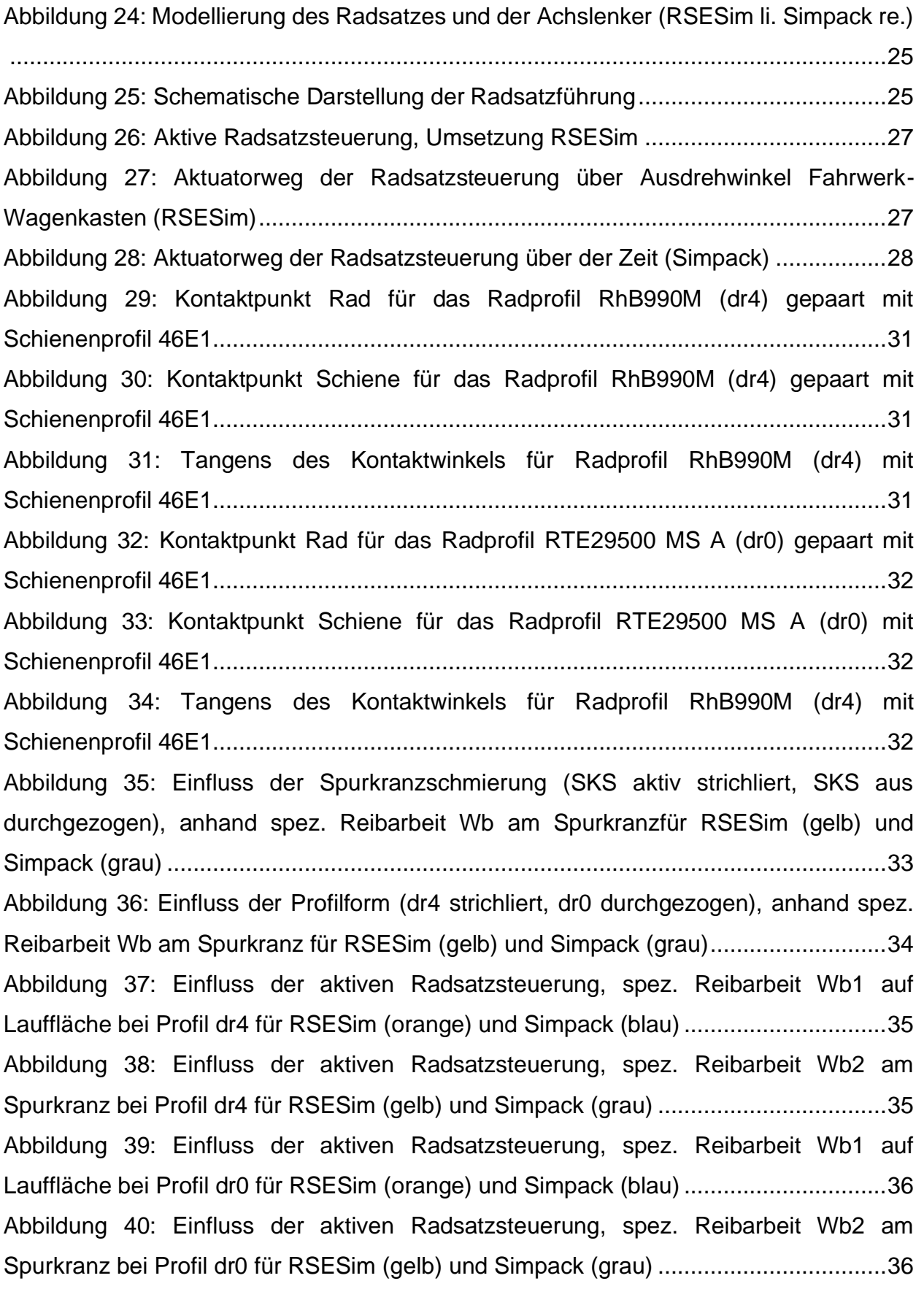

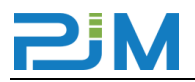

[Abbildung 41: Einfluss der Längssteifigkeit der RSF \(cx\), spez. Reibarbeit Wb1 auf](#page-36-1)  [Lauffläche bei Profil dr4 für RSESim \(orange\) und Simpack \(blau\)](#page-36-1) ...............................37

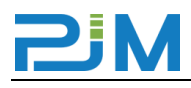

# <span id="page-40-0"></span>**Tabellenverzeichnis**

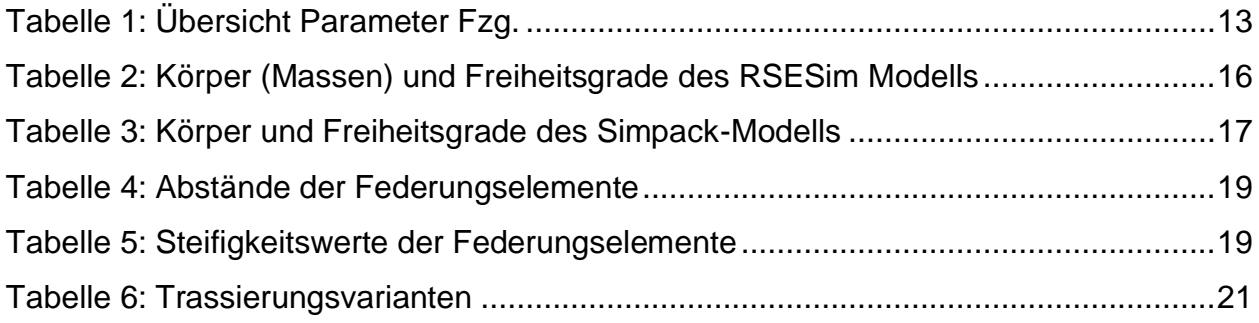

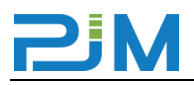

# **Dies ist die letzte Seite des Dokuments!**

# **This is the last page of the document!**